# SERIES 60 (LEVEL 68) **MULTICS TRANSACTION** PROCESSING REFERENCE MANUAL

SUBJECT

Description of the Multics Transaction Processing Subsystem for Performing Data Base Related Operations

# SPECIAL INSTRUCTIONS

This manual is a preliminary edition which describes a basic transaction processing capability for use on a Multics system.

SOFTWARE SUPPORTED

Multics Software Release 7.0

ORDER NUMBER CC96-01 June 1979

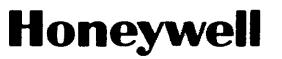

#### PREFACE

Transaction processing in the Multics system can be performed by the subsystem described in this manual. By employing the transaction processing (TP) subsystem, the individual user can process transactions against an extensive database by invoking a set of commands defined by the site. This manual describes the Multics TP subsystem, describes the administrative commands and their usage, and furnishes the practical details of subsystem operation.

Although most TP users will not need to avail themselves of the many other facilities of the Multics system, additional information regarding Multics software concepts and organization as well as specific usage of Multics commands and subroutines can be obtained from the volumes of the Multics Programmers' Manual (MPM). These volumes are:

MPM Reference Guide, Order No. AG91

- MPM Commands and Active Functions, Order No. AG92
- MPM Subroutines, Order No. AG93
- MPM Subsystem Writers' Guide, Order No. AK92
- MPM Peripheral Input/Output, Order No. AX49
- MPM Communications Input/Output, Order No. CC92

 $\sim$   $\sim$ 

 $\epsilon = \sqrt{1-\epsilon}$ 

# CONTENTS

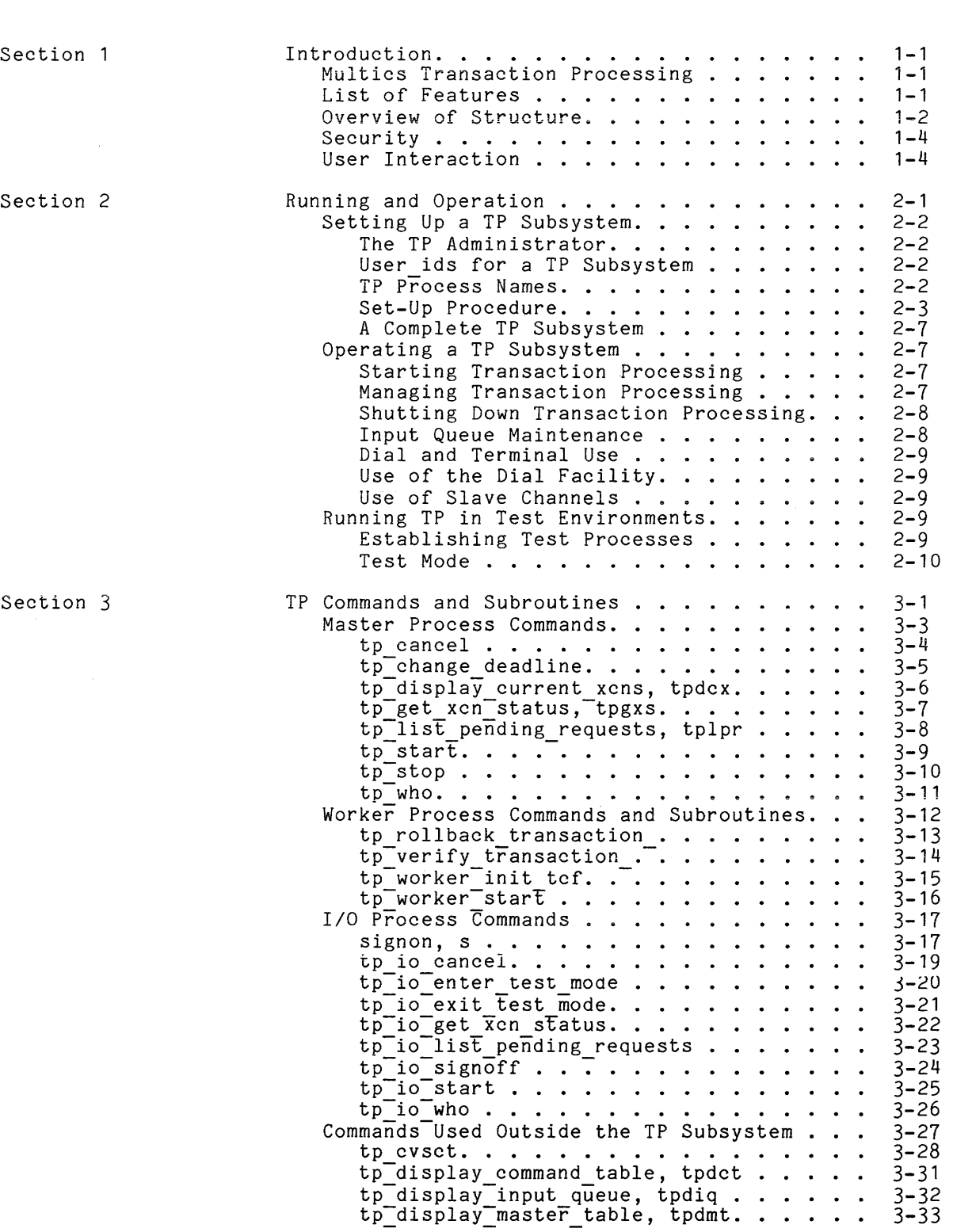

Page

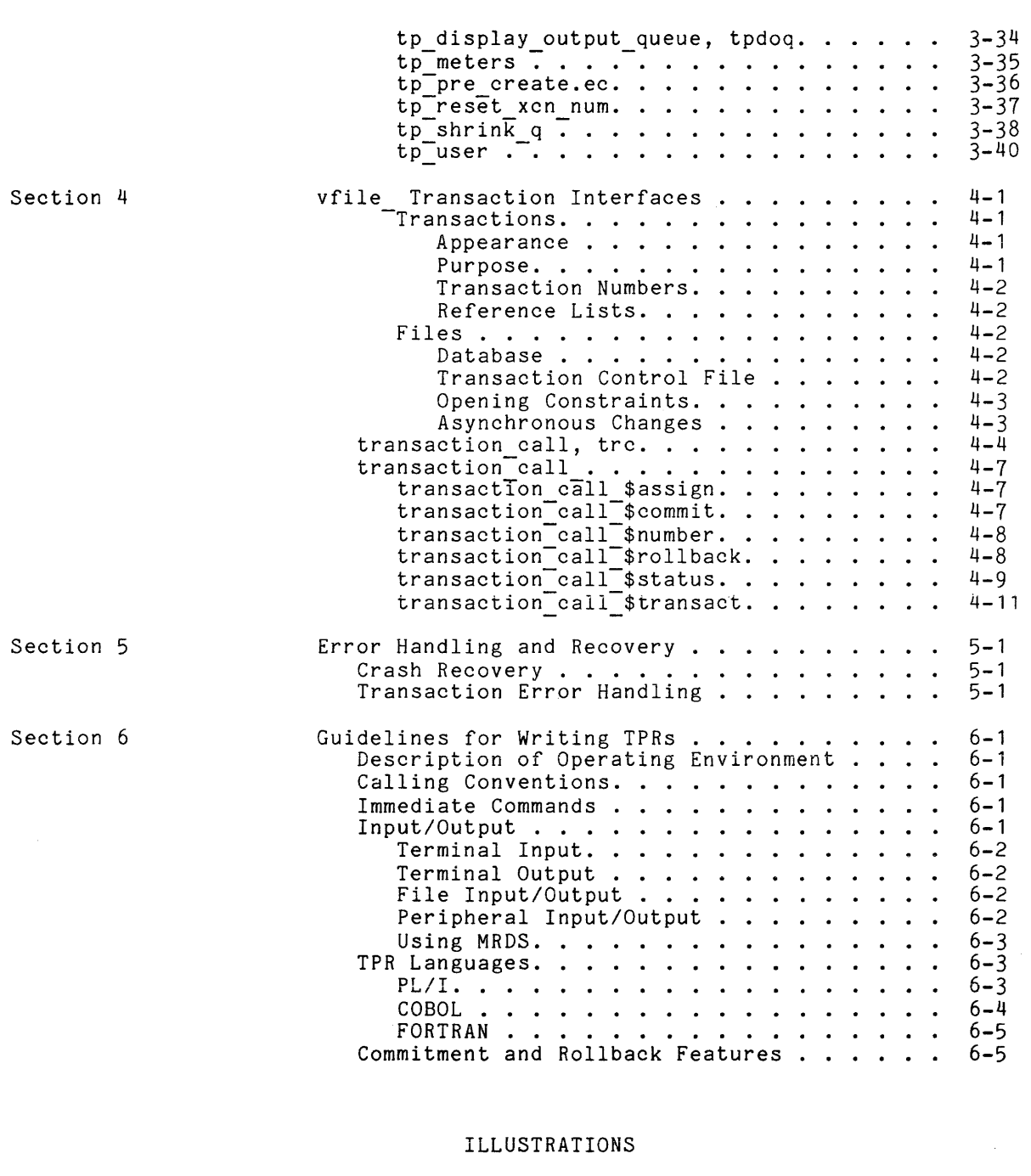

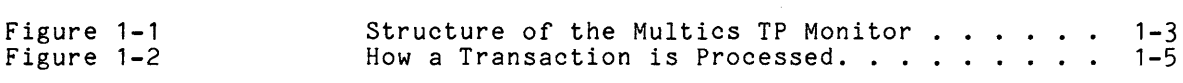

 $\sim 10^6$ 

#### SECTION 1

## INTRODUCTION

## MULTICS TRANSACTION PROCESSING

The Multics transaction processing (TP) subsystem provides a specialized environment for applications requiring much activity with a few centralized databases. Within the subsystem only a limited, well-defined set of simple commands are available. Most of these are application programs that interact with a database. The TP user is isolated from the general Multics interactive environment. In this manual, a user is a person who enters transactions from a terminal. He is not expected to know about computers. People who write the<br>application programs are Multics users but not necessarily TP users. Many application programs are Multics users but not necessarily TP users. aspects of the subsystem are table-driven or specified in modifiable modules, so that features can easily be added, changed or deleted. Several independent TP subsystems may run concurrently on a single Multics system.

This manual describes how the Multics TP subsystem is organized, how to run it, how to meter it, and how to write application programs for it. However, both administrators and application programmers may still need to consult various volumes of the MPM, as well as other appropriate manuals for further information concerning the Multics system and its use. Specific TP user requests are site-dependent and therefore are not included.

## **LIST OF FEATURES**

Features available in the Multics TP subsystem include the following:

- locking of individual database records to allow concurrent database access
- commitment and rollback facilities which allow handling of both<br>concurrency, control and restoration after, an error or other concurrency control and restoration after an concurrency<br>interruption an error or other
- availability of most Multics languages for application programs
- modular construction to facilitate tailoring of the system
- separation of input/output processing and<br>tuning
- a deadline mechanism for scheduling transactions
- easily established parallel environments for testing application programs

## OVERVIEW OF STRUCTURE

For the purpose of discussion within this manual, a transaction is defined as the processing of a single user command, from receipt of the input message by the TP subsystem to execution completion. A transaction processing routine (TPR) is an application program. It usually is one that references a large database.

A transaction is a series of modifications to a database that appear to occur atomically and simultaneously to other processes. To ensure that all database changes will appear at the same time, the changes made by a TPR are not visible to other processes until the transaction is finished. When a transaction is finished, the TP subsystem automatically performs an operation called a commitment. A commitment means that this transaction is finished, and all changes to the database since the last commitment should be made visible to other processes. This scheme ensures database consistency. Occasionally a commitment by one process changes data that a transaction in another process This is called an asynchronous change. The second process may inconsistent view of the database. A commitment by the second then have an inconsistent view of the database. A commitment by the second process under these circumstances will fail. When this happens, the TP process under these circumstances will fail. When this happens, the TP subsystem rolls back the transaction. This means that all changes made to the database since the last commitment are erased. The transaction usually will be retried.

The Multics TP subsystem is organized to make efficient use of resources by taking advantage of the special characteristics of TP. Typically, many users are all performing similar operations on a fixed set of databases, using a closed environment of their own **rather than the standard Multics command**  environment.

Allocating a process per user would entail much duplicated address space overhead and would be difficult to schedule efficiently. Therefore, the TP subsystem's processes are organized differently. They are divided according to function into the following three types:

- Master process--coordinates and communicates with the other processes
- I/O process--manages input from and output to terminals
- Worker process--executes the application programs

A TP subsystem consists of one master process, one or more I/O processes, and one or more worker processes.

The I/O and worker processes communicate with each other via the input and output queues as well as through a shared table. The input queue contains commands to be processed, and the output queue contains output from TPRs. Figure 1-1 shows a simplified diagram of the relationships of the various processes. These processes are described in more detail below.

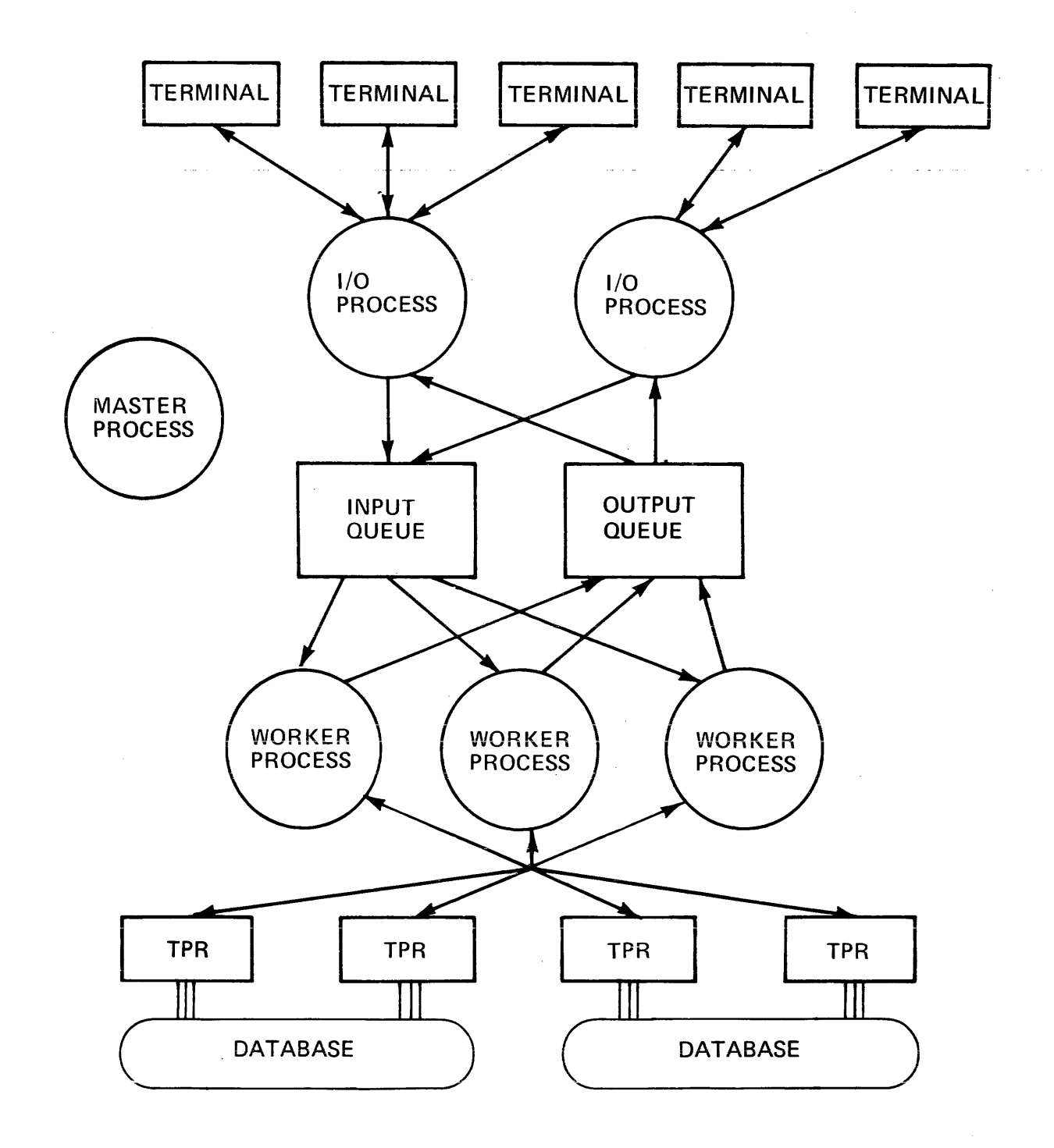

Figure 1-1. Structure of the Multics TP Monitor

The master process is used by the TP administrator to begin transaction processing. First the master table is initialized. Then the master process logs in all of the other processes. No explicit action is taken if the TP subsystem is being restarted after an abnormal interruption. In that case, any database modifications that were incomplete are automatically rolled back as they are encountered in normal processing. The master process is responsible for coordinating TP shutdown. This includes ensuring that all transactions in progress are completed.

An I/O process handles input/output for a group of terminals. The lines handled may be dedicated or attached to the I/O process by the dial facility. This process also queues and schedules input messages. Transactions are scheduled by deadlines. A deadline is a date-time associated with the transaction. Of two transactions in the input queue at the same time, the one with the earlier deadline will be started first. No attempt is made to execute a transaction by the time indicated as its deadline. Some commands that require little processing and do not involve database references may be executed by the I/O process. These are called immediate commands.

A worker process executes one transaction at a time. Output messages to be printed on the user's terminal are placed into the output queue. Databases are princed on the door B committed are presed through odepas queen Bacascaces are<br>accessed through the standard file I/O module, vfile, in a mode that allows accessed through the standard TIIe I/O module, VIIIe, in a mode that allows<br>changes to reversed if a transaction is interrupted because of an error or system crash. Also, if a transaction fails because of a concurrent update to the database by another process, the changes are rolled back and the transaction is re-executed. All databases to be referenced are attached and opened at the beginning of the process to reduce overhead for individual transactions.

## SECURITY

I/O and worker processes may have different User ids so that Multics access control may be used to restrict database access to worker processes. Individual users, however, are not logged into Multics while using the TP subsystem; in fact, they need not be registered Multics users at all. They only need to be registered as TP users by the TP administrator. Signing on to the TP subsystem is handled by the I/O processes and involves only the TP subsystem's person-name table. Since the set of commands users can invoke is restricted (e.g., editors or compilers are generally excluded), individual TP users are unable to perform malicious acts.

## USER INTERACTION

The TP user types input request lines, which cause TPRs to be run. The TPR's output is printed on the terminal. The input line is read by an I/O process and the TPR is executed in a worker process. Figure 1-2 shows conceptually how a transaction is processed. The transaction input is read from the terminal and placed into the input queue. Some worker process then finds the transaction in the input queue and invokes the appropriate TPR. Any output written by the TPR onto the user output I/O switch is placed into the output queue. An I/O process then prints output from the output queue on the user's terminal.

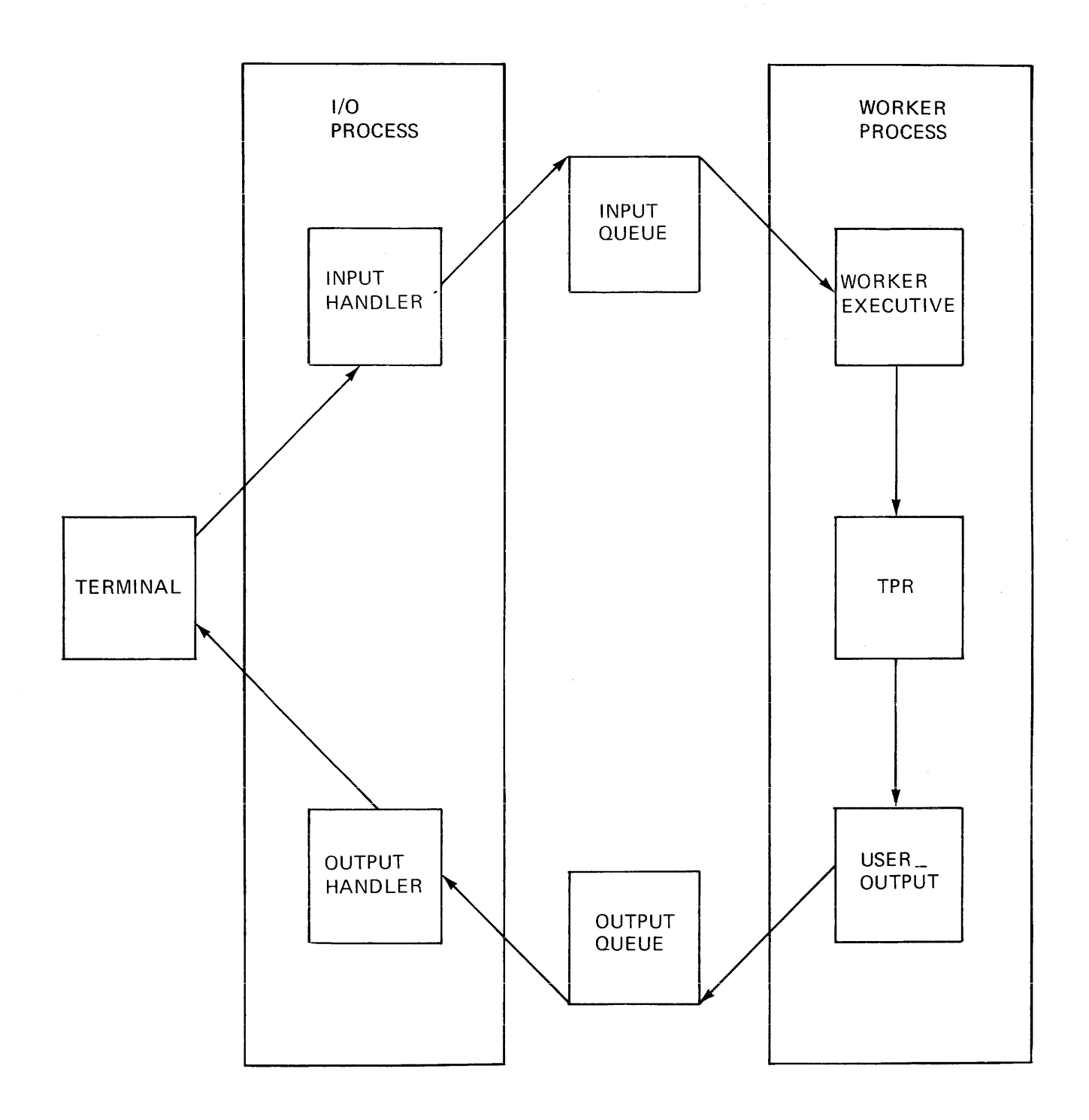

Figure 1-2. How a Transaction is Processed

A user may wait for the complete output from a transaction to be printed before typing the next transaction. However, the TP subsystem does not enforce serial execution. If the user enters transactions without waiting for previous ones to complete, the following things may happen. The output from an immediate command usually appears before output from any other pending transaction. This is because immediate commands are executed as soon as they are read rather than queued for a worker process. The output from a regular transaction might not be contiguous and might appear before the output from a transaction entered earlier. Aside from deadline considerations, this may occur because the TP subsystem can execute more than one transaction from a single user simultaneously. Although execution of transactions is in deadline order, a later transaction may finish before an earlier transaction. In addition, the output messages are queued as soon as they are generated, not when the TPR finishes.

Since output messages from one transaction may be interspersed with output messages from other transactions, each output message is labeled with the transaction number. The transaction number is printed when a transaction is queued.

#### SECTION 2

## RUNNING AND OPERATION

A Multics TP subsystem is defined by a directory and the control segments contained in it. Following is a list and brief description of the control segments.

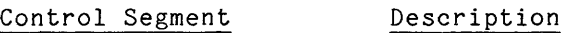

- tp master\_table\_ contains most of the dynamic information used by the TP processes. This includes information about each terminal, each process, and interprocess communication information.
- tp command table lists the valid command names for the TP subsystem and their associated attributes. See the description of the tp cvsct command.
- tp init database.ec contains commands to open and initialize MRDS databases. This segment is needed only if MRDS is used.
- contains the names of registered TP users and tp person name table their encrypted passwords. See the description of the tp\_user command.
- starts transaction processing and starts up the tp start up.ec I/O and worker processes via Multics enter abs request commands.
- worker start up.absin is the worker process absentee control segment which initializes the non-MRDS databases to be used by the worker and then turns the process into a worker.
- is the I/O process absentee control segment which io start up.absin turns the process into an I/O process, passing it slave channel names and/or a dial id.
- tp.tcf is the transaction control file and contains information indicating whether database operations have been committed. See Section 4.
- tp.tpinq is the input queue and contains, for each queued transaction, its input command line, meters, information about its output destination, and its current state.
- tp.tpoutq is the output queue and contains the transaction output messages to be displayed on terminals.

## SETTING UP A TP SUBSYSTEM

The following discussion presents the considerations required to set up a The forlowing diseassion presents the considerations required to set up a<br>TP subsystem, and lists the necessary procedural steps. To illustrate each step, an example of a typical transaction processing situation, called the Sample TP project, is also included. In this discussion, reference is made to access- control lists (ACLs) and setting of access to segments. See "Access Control" in the MPM Reference Guide for a discussion of the various kinds of access.

## The TP Administrator

TP administrator is the term used in this manual for the person who performs the following tasks:

- $\bullet$  creating subsystem directories and tables
- starting, stopping, and monitoring transaction processing
- making sure databases are consistent after crashes

#### User ids for a TP Subsystem

All I/O processes should use one given User\_id. Likewise, all worker<br>processes should use some other User id.

The master, *1/0,* and worker processes should all have User ids different from each other for security reasons. The Sample TP project has the following User ids:

Process User id

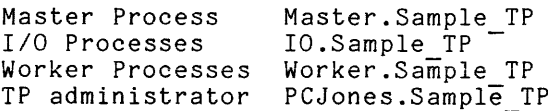

#### TP Process Names

Each *1/0* and worker process is given a unique name to identify it within the TP subsystem. This name is independent of the User id of an *110* process or a worker process. The process name is also the first component of the absentee control segment for an *1/0* or worker process. In the Sample TP project, there will be three *1/0* processes named 10 1, 10 2 and 10\_3. There will be two worker processes named Worker 1 and Worker 2.

Following is a list of the steps necessary to establish a TP subsystem:

- 1. Register the User ids for the TP administrator, master, *1/0* and worker processes. The *-1/0* and worker processes' User ids should have max foreground set to the maximum number of concurrent *110* and worker processes, respectively. If the dial facility is used, the *1/0*  process User id should be given the dialok attribute. (See the .<br><u>Multics Administrators' Manual</u> -- <u>Project Administrator</u>, Order No. AK51, for InformatIon about regIsterIng User Ids.) For the Sample TP project, the following User\_ids are registered:<br>PCJones.Sample TP, Master.Sample TP, 10.Sample TP and  $PCJones.Sample$  TP, Worker.Sample TP.
- 2. Arrange to have the master process be given execute (e) access to the proxy ACS. This enables it to log in absentee processes for the other processes. For the Sample TP project, the system administrator issues the following command:

sa >system control 1>proxy>absentee proxy.acs e Master.Sample TP

3. Create the TP subsystem's directory. This is the directory in which all the control segments reside. The master process and TP administrator should have sma access to this directory. The *1/0* and worker processes should not have modify access, but should have status and append access to it. In the Sample TP project, the TP administrator issues the following commands:

> create dir >udd>Sample TP>tp dir change<sup>-wdir</sup> >udd>Sample TP>tp dir set acl [wd] sma Master.Sample TP sa IO.Sample TP sa Worker.Sample TP

The following commands assume the working >udd>Sample\_TP>tp\_dir. directory is

4. Create a subdirectory for the commands. This must be named "commands". The *1/0* and worker processes should have s access to it. The master process should have sma access. In the Sample TP project, the TP administrator issues:

> create dir commands set acl commands sma Master. Sample TP s IO.Sample TP s-Worker.Sample\_TP

5. Create the master table with appropriate access. All processes should have rw access to it. The TP monitor will enlarge it. For the Sample\_TP project:

> create tp master table set acl tp master table rw Master. Sample TP rw IO.Sample TP rw Worker.Sample TP

6. Create the transaction control file (TCF) with appropriate access. All processes should have rw access to it. The tp pre create exec com makes sure the transaction control file is a multisegment file. The rCF should never be deleted.

> ec >unb>tp pre create tp.tcf set acl tp.tcf<sup>-rw</sup> Master.Sample TP rw IO.Sample TP rw Worker.Sample TP

7. Create the input queue with appropriate access. All processes should have rw access to it. For the Sample TP project: ec )unb)tp pre create tp.tpinq set acl tp. tpinq rw Master. Sample TP rw IO. Sample TP rw Worker.Sample TP 8. Create the output queue with appropriate access. All processes should have rw access to it. For the Sample TP project: ec >unb>tp pre create tp.tpoutq set acl tp.tpoutq rw Master.Sample TP rw IO.Sample TP rw Worker.Sample TP 9. Create the *1/0* process absentee control segment, io start up.absin, in the TP directory. Each I/O process should have raccess to it. For each *1/0* process name, 10 process name, io start up.absin should have the additional name 10 process name.absin. The absentee segment requires one argument, the pathname of the TP directory. The *1/0*  process absentee control segment should be similar to the following one for the Sample\_TP project: change<mark>\_wdir &1</mark><br>& &  $\overline{a}$  T & inactivity, uncomment the next three lines. & memo -pathname &ec name -on & memo -delete -match nothing & memo -time "20 minutes" -repeat "20 minutes" -alarm -call nothing & &goto &ec\_name<br>& &label 10 1 tp io start &ec name [wd] channel1 channel2 channel3 &quit- & &label 10 2 tp\_io\_start &ec\_name [wd] -registered\_dial Sample\_TP\_system<br>&quit & &label 10 3 tp\_io\_start &ec\_name [wd] channel4 channel5 -dial TP\_system<br>&quit 10. Create tp init database.ec. This segment is needed only if the Multics Relational Data Store (MRDS) is used. Each worker process must have r access to this segment. This exec com contains commands to prepare a MRDS database for use. It is invoked when the run unit in which TPRs execute is started. The following is the format of a typical tp\_init\_database.ec. & Prepare MRDS databases

mrds call open dsm paths mrds-call set tcf switch [mrds get dbi (dsm paths)] tcf mrds\_call ready\_file [mrds\_get\_dbi-dsm\_pathT] ready file [mrds get\_dbi\_dsm\_path1]<br>file name1 rdy mode1 ... file namei rdy modei<br>set\_collection\_delay\_time [mrds\_get\_dbi\_dsm\_path1<br>file\_name1 delay\_time1 file name1 rdy mode1-..• file namei rdy modei mrds\_call set\_collection\_delay\_time [mrds\_get\_dbi-dsm\_path1] mrds call set collection delay time [mrds get dbi dsm\_path1] file namei delay\_timei  $\bullet$  $\bullet$ mrds call ready file [mrds get dbi dsm pathn] file name1 rdy\_mode1 ... file\_namej rdy\_modej

mrds call set collection delay time [mrds get dbi dsm\_pathn] file name1 delay time1

mrds call set collection delay time [mrds get dbi dsm\_pathn] file namej delay timej &quit

To ensure repeatability if an asynchronous change occurs, only the monitor retrieve or update ready modes should be used. The collection delay tIme should be longer than the real time any transaction that uses the file will require. The following is tp\_init\_database.ec for the Sample\_TP project:

& Prepare MRDS databases mrds call open <databases>people db <databases>inventory mrds\_call set tcf switch [mrds get dbi (<databases>people\_db<br>- <databases>inventory)] tcf mrds\_call ready file [mrds\_get dbi <databases>people\_db]<br>people monitor retrieve mrds\_call ready\_file [mrds\_get\_dbi <databases>people\_dbj<br>people monitor retrieve<br>mrds\_call set\_collection\_delay\_time [mrds\_get\_dbi <databases><br>people db people 90]<br>mrds call ready file [mrds get dbi <databases>inventory] people db people 90]<br>mrds\_call ready\_file [mrds\_get\_dbi <databases>inventory] inventory update mrds call set collection delay time [mrds\_get\_dbi <databases> inventory inventory JOO] &quit

11. Create the worker process absentee control segment, Create the worker process absentee control segment,<br>worker start up.absin, in the TP directory. Each worker process worker start uptabsin, in the ir uirectory. Each worker process<br>should have r access to it. For each worker process name, should have reaccess to it. The each worker process hame, name worker process name.absin. The absentee control segment requires one argument, the pathname of the TP directory. All segments in the commands directory are explicitly initiated to reduce overhead. All files accessed through language *1/0* facilities or through iox directly should also be attached and opened with io call to eliminate this overhead from TPRs. The worker process absentee control segment should be similar to the one for the Sample\_T? project:

> change wdir &1 initiale commands>([segments commands>\*\*] [links commands>\*\*]) -all -force change\_wdir & i<br>initiate commands>([seg<br>-all -force<br>tp\_worker\_init\_tcf [wd]<br>& Attech and anam I/O a & Attach and open *1/0* switches io call attachparts vfile <databases>parts -stationary  $-$ transaction tcf $-$  -share 10 call open parts keyed sequential update io<sup>-</sup>call control parts set wait time<sup>--collection</sup> delay time 300 & & To protect this process against being logged out due to & Inactivity, uncomment the next three lines. & memo -pathname &ec name -on<br>& memo -delete -match nothing & memo -time "20 minutes" -repeat "20 minutes" -alarm -call nothing & tp worker start &ec name [wd] &quit

For a file that is attached above to be protected by the commitment mechanism, the vfile attach description must include "-stationary -transaction tcf -share". The collection delay time should be longer than the real time any transaction that uses the file will require.

12. Create the TP subsystem's start up exec com, tp start up.ec. The master process should have r access to it. The exec com requires one argument, the pathname of the TP directory. The tp start up.ec segment should be similar to the one for the Sample TP project:

```
&command line off 
&if [nequal &n 1] 
&then &goto start 
&print Usage: ec tp_start_up tp_dir<br>&quit
& 
&label start 
change wdir &1 
answer<sup>-</sup>yes -brief do """rename &(1) [strip entry &(1)].old.absout"""
    ([segments *.absout]) 
tp_start [wd]
ear IO_1 -foreground -proxy IO.Sample_TP -arguments [wd]
ear IO-2 -foreground -proxy IO.Sample-TP -arguments [wd]
ear IO_3 -foreground -proxy IO.Sample_TP -arguments [wd]
& 
ear Worker 1 -foreground -proxy Worker.Sample TP -arguments [wd] 
ear Worker<sup>-</sup>2 -foreground -proxy Worker.Sample<sup>-TP</sup> -arguments [wd]
&quit
```
- 3. Create tp command table. See the description of the tp cvsct command. The master, worker and I/O processes should have r access to it. This segment lists all commands, including *1/0* process immediate commands, that TP users may type.
- 4. Write the transaction processing routines (TPRs). See Section 6. Put all TPRs, or links to them, in the "commands" directory contained in the TP directory. *1/0* processes must have re access to commands that they can execute. Worker processes must have re access to commands that they execute.
- 5. Create tp\_person\_name\_table\_. The master process should-have rw access to It, the-worker *and-I/O* processes should have r access to it. For the Sample\_TP project:

create tp person name table set\_acl tp\_person\_name\_table rw Master.Sample TP r<sup>-</sup>IO.Sample TP r Worker.Sample TP.

- 5. Prepare and distribute TP user documentation.
- 7. Use the tp user command to enter TP users and their passwords into tp\_person\_name\_table .
- 3. Create all databases needed by the worker processes. All keyed sequential vfiles must be multisegment files before transaction processing is started. The tp pre create exec com creates an empty processing is searced. Instructing processes when the maps multisegment keyed sequential vfile. Worker processes must have access to the databases they will use. See the MRDS Reference Manual, Order No. AW53, for information about initializing MRDS databases.

## A Complete TP Subsystem

After setting up the TP subsystem for the Sample\_TP project, a listing of the TP directory is as follows:

 $\sim 100$ 

 $\sim 100$ 

a na sa

Segments =  $7$ , Lengths =  $9$ .

```
3 
tp person name table 
r w 
           2 tp_command_table_<br>1 tp_start up.ec -
r w 
          1 tp<sup>-</sup>start up.ec
r w 
           1 worker_start_up.absin
r w 
                \texttt{Worker}^{-1}.abs\bar{\texttt{in}}Worker-2.absin 
                norker 2.absin<br>tp_init_database.ec
r w 
           \mathbf{1}io_start_up.absin<br>io_start_up.absin
r w 
           \mathbf{1}10^{-1}. abs\overline{1}n
               IO<sup>-</sup>2</math>.<br/>absinIO-3.absin 
r w 0 tp<sup>-</sup>master table
Multisegment-files = 3, Lengths = 21. 
r w 7 tp.tpoutq<br>r w 7 tp.tping
r w 7 tp.tpinq<br>r w 7 tp.tcf
              tp.tcf
Directories = 1. 
sma commands
```
#### OPERATING A TP SUBSYSTEM

This section describes how to run a TP subsystem once it has been set up. It also describes how to attach terminals to the TP subsystem.

#### Starting Transaction Processing

To start transaction processing, log in the master process and issue the following command in the master process:

ec tp\_start\_up tp\_dir

where tp dir is the pathname of the TP directory. For the Sample TP project the command would be:

ec tp\_start\_up >udd>Sample\_TP>tp dir

In tp start up.ec, the tp start command turns the process into a master process. The 170 and worker processes are then logged in.

#### Managing Transaction Processing

If another *1/0* process or worker process is required after transaction processing has started, an enter abs\_request command similar to the ones in tp start up.ec can be issued in the master process. The *1/0* or worker process name of the new process must not be the same as an existing process's name.

If the master process should be destroyed while transaction processing is running, invoke the tp start command with the -new master control argument to establish another process as the master process. Periodically a program automatically runs in the master process and makes sure all the *1/0* and worker processes still exist. If one has been destroyed, a message is printed and an enter abs request command is automatically issued to restart it. If an *1/0*  process is destroyed and restarted, all TP users that were connected to it must sign on again. Check the *1/0* and worker process's absentee output segments for error messages.

# Shutting Down Transaction Processing

Transaction processing is shut down by issuing the tp stop command in the master process; the rest is done automatically in two stages. In the first stage, the *1/0* processes stop accepting input and the worker processes either finish all pending transactions or, if the -immediate control argument was specified, just finish their current transactions. The worker processes then log out. In the second stage, the *1/0* processes finish processing all accumulated output and log out. Thus, when a shutdown is complete all the output from completed transactions has been processed. If the -immediate control argument was specified, there may be some transactions left in the input queue to be processed when transaction processing is resumed. A message is printed by the master process when the shutdown has completed.

#### Input Queue Maintenance

The input queue may be placed databases used by the TP subsystem. contain a link to the input queue. on a different In this case, logical the TP volume than the directory should

As transactions are entered into the TP subsystem, they are placed into the input queue where worker processes obtain transactions to execute. When a transaction is finished, its entry is not deleted from the input queue. Instead, the entry is changed to indicate that the transaction has completed.<br>The input queue therefore keeps getting larger. Several things can be done to The input queue therefore keeps getting larger. keep the input queue from growing indefinitely:

- The tp shrink q command may be used to delete records from the input queue. This may be done while the TP subsystem is running. Records may be copied to any device. Records of successful transactions may be separated from those of unsuccessful ones.
- The input queue may be renamed. This should only be done when the TP subsystem is not running and there are no pending transactions. Using this method, a different multisegment file may be used each day as the input queue. The tp meters command may be used to obtain statistics from a previous input- queue. The old input queues may be deleted or copied to a backup device as needed. A new input queue must be created before resuming transaction processing.
- The input queue may be deleted. This should only be done when the TP subsystem is not running and there are no pending transactions. This method naturally leaves no record of processed transactions. A new input queue must be created before resuming transaction processing.

#### Dial and Terminal Use

In Multics TP, each *1/0* process possible for a particular terminal time. An *1/0* process handles all including user signons. Terminals through the dial facility or through specified slave channels. !ne *l/U* process controls the terminals and therefore controls the users' access to Multics and manages a group of terminals. It is not to be used by more than one process at a the input and output for its terminals are connected to an *1/0* process either to the TP subsystem. A TP user need not be a registered Multics user.

# Use of the Dial Facility and the second contract of the Dial Facility

The Multics dial facility allows several terminals to be attached to the same process. A terminal is connected to an existing process by the dial access request. (See MPM Commands, Section 4 for a description of the dial access request.) In order for an *1/0* process to accept dials, the tp io start command must be given the -dial or -registered dial control argument. See the description of tp io start in Section 3 of this manual.

The dial facility should be used when there are login service type channels that use the TP subsystem, i.e., when some channels need to be able to access the TP subsystem at some times and to log in to Multics at other times.

## Use of Slave Channels

An *1/0* process may manage channels that are specified when the command tp io start is invoked. These channels must be of the slave service type. See the Multics Administrators' Manual **--** Communications Order No. CC75, for a description of the channel definition table (CDT), the slave service type, and for instructions on using the slave service type.

#### RUNNING TP IN TEST ENVIRONMENTS

Parallel TP subsystems may be used for testing. Setting up a test subsystem requires creating a directory and the necessary control segments, just as for a real TP subsystem. If databases are used in common with another TP subsystem, the TP subsystem's transaction control file must also be used via a link in the test TP directory.

## Establishing Test Processes

Once a test environment has been created, test processes must be set up. Any process with access to the test TP directory and control segments can be used. One way is to use special test Person ids within the TP project. Once tp start has been invoked in the test TP subsystem's master process, the *1/0* and worker processes can be logged in. A process becomes an *1/0* or worker process by invoking the tp\_io\_start or tp\_worker\_start commands, respectively. The test processes can be interactive or foreground absentee processes. However, an interactive worker process will require a terminal that it ignores.

One process may, with restrictions, serve more than one function within the TP subsystem. If one process is serving as both the master process and an *1/0*  process, and the terminal is connected to the TP subsystem, then the command table must contain any desired master process commands as immediate commands.

Combining the master process and a worker process is not recommended because a worker process ignores all input from the terminal. An interactive process may serve as an *1/0* process and a worker process. In this case, the tp io start command must precede the tp worker start command, and the terminal may not be connected to the TP subsystem.

## Test Mode

Any user may use a TP subsystem in test mode. Transactions are processed and produce output in test mode but databases are not changed. To enter this mode, use the tp io enter test mode immediate command. To return to normal TP processing, use the tp\_io\_exit\_test\_mode immediate command.

See Section 3 of this manual for descriptions of the transaction processing commands mentioned in the preceding paragraphs.

## SECTION 3

## TP COMMANDS AND SUBROUTINES

The commands and subroutines available to the user and TP administrator for transaction processing are described in this section. They are presented in a format consistent with that described in the Multics Programmers' Manual (MPM).

The TP commands and subroutines may be classified according to the context in which they may be invoked. The contexts in which a TP command or subroutine may be invoked are:

- $\bullet$  in the master process
- $\bullet$  in the worker process
- in the *1/0* process
- outside the TP subsystem or in the master process

The commands and subroutines are described in four subsections, according to the context in which they are invoked. Within each subsection, the commands and subroutines are presented alphabetically. The following is an alphabetical list of all the commands and subroutines described in this section together with designation of the context in which they may be invoked.

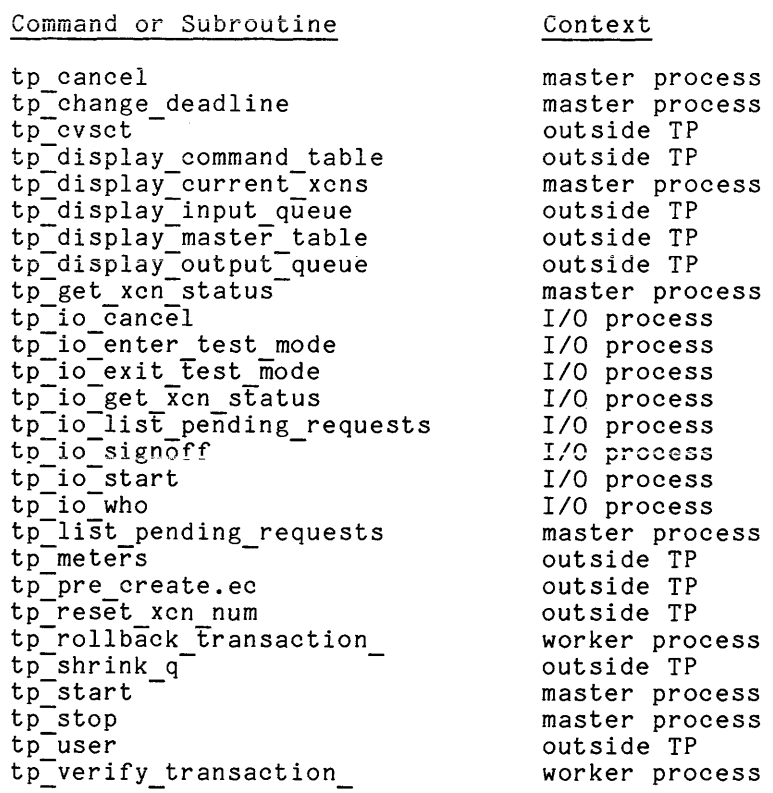

 $\mathcal{L}_{\text{max}}$ 

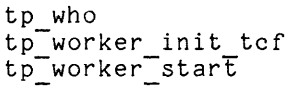

 $\hat{f}$  ,  $\hat{f}$  ,  $\hat{f}$  ,  $\hat{f}$  ,  $\hat{f}$  ,  $\hat{f}$ 

# MASTER PROCESS COMMANDS

 $\tau_{\rm c}$  ,  $\tau_{\rm c}$  ,  $\tau_{\rm c}$ 

 $\sim$  and an interaction of  $\sim$  , and  $\sim$ 

This subsection contains descriptions of commands that may only be invoked in the master process. The master process commands are presented in alphabetical order within this subsection and include the following:

tp cancel  $\verb|tp[change_deadline|$ tp display current xcns tp-get xcn-status tp-list pending requests r<sub>p\_rise\_pending\_</sub><br>tp\_start<br>tp<sup>-</sup>stop tp=who

 $\mathcal{L}_{\mathcal{C}}$ 

tp\_cancel

 $tp\_cancel$ 

 $\sim$ 

Name: tp\_cancel

The tp\_cancel command removes one or more transactions from the input queue to prevent them from being processed. The transaction must not have started executing.

Usage

tp\_cancel transaction\_nums

where transaction\_nums are the numbers of the transactions to be canceled.

tp\_change\_deadline

tp\_change\_deadline

Name: tp\_change\_deadline

The tp change deadline command changes the deadline of the specified transaction.<sup>-</sup> The transaction must not have started executing.

## Usage

tp\_change\_deadline transaction num DT

where:

- **1.** transaction num
	- is the transaction number of the transaction whose deadline is to be changed.

2. DT

is the new deadline time of the transaction. It is a string acceptable to the convert date to\_binary\_ subroutine described in the MPM Subroutines.

# tp\_display\_current\_xcns

tp\_display\_current\_xcns

Name: tp\_display\_current\_xcns, tpdcx

The tp display current xcns command prints information about the transactions currently executIng. The worker process name, transaction number, TP command name and TP user id are printed.

Usage

tp\_display\_current\_xcns

tp get xcn status

tp\_get\_xcn\_status

a maria carriera

Name: tp get\_xcn\_status, tpgxs

The tp get *xcn* status command prints information about one or more transactions~ IT the transaction has not yet been processed, the TP user id of the TP user who submitted it, the TP command name, its deadline, its position in the queue and the time it was submitted will be printed. If the transaction is currently being processed, the above information and the time it was started are printed. If the transaction has finished, except possibly for output, all the above information, the time it finished, whether there were any errors, real and cpu time used, page faults, and total real time, not including output processing are printed.

## Usage

tp get xcn status transaction nums {-control arg}

where:

- **1.** transaction nums are the transaction numbers of the desired transactions.
- 2. control arg may be -brief or -bf to cause only the state of the transaction to be printed.

## tp list pending requests

tp\_list\_pending\_requests

Name: tp list pending requests, tplpr

The tp list pending\_requests command lists the transactions that have not been completed.

## Usage

tp list pending requests {-control args}

where control args may be chosen from the following list:

-total, -tt prints only the total number of pending transactions for the TP subsystem and for each TP user.

-long, -lg  $\overline{\text{p}}$  ints the transaction number, deadline, time submitted, position in primos one cransaction names:, acadifie, crme casmicosa, position in The default is to print the transaction number and the position in the queue.

-before DT, -be DT prints information about transactions with deadlines before the specified time. DT is a string acceptable to the convert\_date\_to\_binary\_ subroutine described in the MPM Subroutines.

-after DT, -af Dr prints information about transactions with deadlines after the specified time. DT is a string acceptable to the convert date to binary subroutine described in the MPM Subroutines.

-user STR prints information only about transactions for the TP user whose TP user id is specified by STR.

tp\_start

Name: tp\_start

The tp start command starts transaction processing by initializing the TP master table. The process it is used in becomes the master process.

## Usage

tp start path {-control\_arg}

where:

- 1. path is the pathname of the directory that contains the control segments for the TP subsystem.
- 2. control arg may be the following:

-new master -masse:<br>to make the current process the master process of a running TP subsystem. This should be used if the original master process is destroyed while the TP subsystem is running.

## Notes

The subsystem databases, transaction be consistent, both internally and with command is used. control file and input queue must all respect to each other, before this

This command does not start up the other TP processes. This command must be issued before other processes issue the tp\_worker\_start or tp\_io\_start commands.

## Name: tp\_stop

The tp stop command shuts down transaction processing. First the *1/0*  processes are told to stop accepting input. Then the worker processes are told to log out either when they have finished their current transactions, or when they have run out of work. Finally, the *1/0* processes log out after all output has been printed.

When the *1/0* processes stop accepting input, a message is printed on all terminals that the TP subsystem is shutting down. All further input is ignored. The tp stop command does not wait for the worker or *1/0* processes to finish, but returns to command level. After the last *1/0* process has logged out, a message is printed on the master process's terminal indicating that TP shutdown is complete.

## Usage

```
tp stop {-control arg}
```
where control\_arg may be -immediate or -im to specify that the worker processes should log out after finishing their current transactions. The default is for the worker processes to log out when the input queue is empty.

tp\_who

# Name: tp who

The tp who command prints the names of the current users of a TP subsystem.

 $\bar{\lambda}$ 

 $\mathcal{L}$ 

## Usage

tp who {TP user ids} {-control args}

## where:

- 1. TP user ids are the TP user ids of TP users.
- 2. control args may be chosen from the following list:

-long, -lg prints the channel name and information about a user's terminal as well as the TP user id and I/O process name. The default is just to print the TP user  $i\bar{d}$  and I/O process name.

-io process STR - prints information only about users connected to I/O process STR. STR is the I/O process name as used within the TP subsystem.

## WORKER PROCESS COMMANDS AND SUBROUTINES

This subsection contains descriptions of commands and subroutines that may be invoked in a worker process. The commands are used in the worker process absentee control segment and the subroutines may be used by TPRs. The worker process commands and subroutines are presented in alphabetical order within this subsection and include the following:

 $\sim 10$ 

tp rollback transaction tp<sup>-</sup>verify transaction tp-worker-init tcf tp<sup>-</sup>worker<sup>-</sup>start

tp rollback transaction

tp\_rollback\_transaction\_

Name: tp rollback transaction

The tp rollback transaction subroutine is called by a TPR to abort a transaction and roll back all changes made during the transaction. It should be called if a commitment-would-fail. This can be determined- by calling either transaction call \$status with the verify refs switch on or tp verify transaction. The TPR is automatically reinvoked if the TPR's retry limit has not been exceeded. This subroutine returns only if there is no transaction in progress. See the appropriate TPR language section in Section 6 for information about closing files and other tasks that may have to be done before this subroutine is called.

Usage

declare tp\_rollback\_transaction\_ entry (); call tp\_rollback\_transaction\_;

tp verify transaction

tp\_verify\_transaction\_

Name: tp\_verify\_transaction\_

The tp\_verify\_transaction\_\_ subroutine may be called by a TPR to check if a commitment would succeed. A commitment may fail because of an asynchronous change made by another transaction. If an asynchronous change is detected, the TPR should call tp rollback transaction. Calling this subroutine has the same effect as calling transaction call \$status with the verify refs switch on. It is not necessary for TPRs to -call-this subroutine. It may be called between phases of a TPR to see if further processing would be worthwhile. A zero status code from tp\_verify\_transaction does not guarantee that a commitment would succeed.

# Usage

declare tp verify transaction entry (fixed bin(35)); call tp\_verify\_transaction (code);

## where:

1. code (Output) is a standard status code. It may be: error table \$asynch change If an asynchronous change was detected

tp\_worker\_init\_tcf

 $\sim$ 

Name: tp\_worker\_init\_tcf

The tp worker init tcf command attaches and opens the TP subsystem's transaction -control file (TCF) on the tcf *1/0* switch. This command must be invoked in a worker process before tp worker start and before any databases are opened because the TCF *1/0* switch, tcf<sub>,</sub> must be specified in the attach description of any file that is to be protected by the commitment mechanism.

Usage

tp worker\_init\_tef path

where path is the pathname of the directory containing the control segments for the TP subsystem.

tp\_worker start

tp\_worker\_start

Name: tp\_worker start

The tp worker start command turns a then starts processing transactions. tp\_worker\_init\_tcf. process into a TP This command must worker process and be invoked after

## Usage

tp\_worker start worker process name path

## where:

**1.** worker process name is the name of the worker process as used within the TP subsystem.

2. path

is the pathname of the directory containing the control segments for the TP subsystem.
## *1/0* PROCESS COMMANDS

This subsection contains descriptions of commands that may be invoked in an *1/0* process. All of these commands except tp io start are TP user commands and must be entered in the command table as immedIate commands. Links to them must be placed in the commands directory. They should be invoked with the tp call strings af call convention. The names used by TP users may be chosen by the TP administrator.

The *1/0* process commands are presented in alphabetical order within this subsection and include the following:

tp io cancel tp-io-enter test mode tp-io-exit test mode tp-io-get xcn status tp<sup>-</sup>io<sup>-</sup>list pending requests<br>tp-io-signoff<br>tp-io-start tp=io=who

#### Access to the TP Subsystem

This section describes how a TP user starts a transaction processing session. The user must first connect a terminal to the *1/0* process. This is done by using a terminal connected to a slave channel, or by using the dial access request. The signon TP access request is then used to start a transaction processing session.

Name: signon, s

The signon TP access request is used to gain access to the TP subsystem. It is a request to the *I/O* process to start the user identification and transaction processing procedures.

The signon request asks for a password from the user, and attempts to ensure that the password does not appear at all on the user's terminal or that it is thoroughly hidden in a string of cover-up characters. The password is a string of one to eight letters and *lor* digits associated with a TP user ide

After the user responds with a password, the *1/0* process looks up the TP user id and the password in the TP person-name table and verifies that the given password matches the password registered for the user.

If the TP user is permitted to sign on, a transaction processing session is started, and the user may enter transactions.

# Usage

signon TP\_user\_id

where TP\_user\_id is the TP user's registered personal identifier.

 $tp\_io\_cancel$ 

Name: tp\_io\_cancel

The tp io cancel command removes one or more transactions from the input queue to prevent them from being processed. The transactions from the fiput<br>started executing. Only the user's own transactions may be canceled.

## Usage

tp\_io cancel transaction nums

where transaction nums are the transaction numbers of the transactions to be canceled.

tp\_io\_enter\_test\_mode

tp\_io\_enter\_test\_mode

Name: tp\_io\_enter\_test\_mode

The tp io enter test mode command causes the TP subsystem to execute and then automatically roll back all transactions entered by the user until the tp io exit test mode command is given. This does not affect the output generated by the transaction.

Usage

tp\_io enter test mode

tp\_io\_exit\_test\_mode

tp\_io\_exit\_test\_mode

Name: tp\_io\_exit\_test\_mode

The tp\_io\_exit\_test\_mode command subsequent transactions are processed rolled back). removes a user from normally (committed test mode. instead of All being

Usage

tp\_io\_exit\_test\_mode

tp\_io\_get\_xcn\_status

tp\_io\_get\_xcn\_status

Name: tp io get xcn status

The tp io get xcn status command returns information about one or more transactions submitted by the user. If a transaction has not yet been processed, the TP command name, its deadline, its position in the queue, and the processed, the Ir command hame, its deadline, its position in the quede, and the<br>time it was submitted will be printed. If a transaction is currently being processed, the above information and the time it was started are printed. If a transaction has finished, except possibly for output, all the above information, the time it finished, whether there were any errors, real and cpu time used, page faults, and total real time, not including output processing, are printed.

## Usage

tp io get xcn\_status transaction\_nums {-control\_arg}

## where:

- **1.** transaction nums are the transaction numbers of the desired transactions.
- 2. control arg may be -brief or -bf to print only the state of the transaction.

tp io list pending requests

Name: tp io list pending requests

The tp io list pending requests command lists the transactions submitted by the user that have not been completed.

#### Usage

tp io list pending requests {-control args}

where control args may be chosen from the following list:

-total, tt

prints only the total number of pending transactions for the TP subsystem and for the user.

-long, -lg

prints the transaction number, deadline, and time submitted and the position in the queue of each pending transaction. The default is to print the transaction number and the position in the queue.

-before DT, -be DT

prints information about transactions with deadlines before the specified time. The DT argument is a string acceptable to the convert\_date\_to\_binary\_ subroutine described in the MPM Subroutines.

-after DT, -af DT

prints information about transactions with deadlines after the specified time. The DT argument IS a string acceptable to the convert date to binary subroutine described in the MPM Subroutines.

Name: tp\_io\_signoff

The tp\_io\_signoff command terminates a TP user's transaction processing session.

## Usage

tp\_io signoff {-control arg}

where control arg may be -hold or -hd to retain communication with the TP subsystem. Another TP user may then immediately sign on. The default is to end communication with the TP subsystem.

Name: tp io start

The tp io start command turns a process into a TP *1/0* process. It attaches any specified channels and sets itself up as a dial server. المستحدث والمقارب

#### Usage

tp io start io process name path {channels} {-control args}

#### where:

- 1. io process name<br>is the name of the *1/0* process as used within the TP subsystem.
- 2. path

is the pathname of the directory containing the control segments for the TP subsystem.

- 3. channels are the names of slave channels. The channel names must be of the slave service type in the system channel definition table.
- 4. control args may be chosen from the following list:
	- -dial dial id establishes a dial line for dial id. This allows terminals to be connected to the I/O process via the dial access request.
	- -registered dial dial id similar to -dial<sup>-</sup>but allows users to omit specifying the User id of the *1/0* process when invoking the dial access request.

-switch terminal to tp swItches the handling of terminal *1/0* from Multics command level to the TP subsystem. This may be used for debugging. In an absentee process, the tp input *1/0* switch is opened for stream input. Lines read from this *1/0* switch are interpreted by the TP subsystem. The tp input *1/0* switch must already be attached. This allows prepared scripts of a TP session to be run.

#### Notes

The -dial and -registered dial control arguments are incompatible. Only one -dial or -registered\_dial control argument may be given.

If a slave channel or -registered dial is being used, the *1/0* process must have access to the appropriate ACS. See the have access to the appropriate ACS. See the<br>Multics Administrator's Manual -- System Administ<u>rato</u>r, Order No. AK50, for more information about access control segments.

tp\_io\_who

Name: tp\_io\_who

The tp io who *1/0* process command has the same function as the tp who master process command. See the description of the tp\_who command in the master process command subsection.

## COMMANDS USED OUTSIDE THE TP SUBSYSTEM

This subsection contains descriptions of commands that are used outside the TP subsystem or in the master process. The TP administrator is the typical user of the commands in this subsection. The commands are presented in alphabetical order within this subsection and include the following:

tp cvsct tp\_display\_command\_table tp-display-input queue tp-display-master table tp-display-output-queue tp<sup>-</sup>meters<sup>-</sup> tp-pre create.ec tp-reset xcn num tp-shrink q  $tp\_user$ 

tp cvsct

## Name: tp\_cvsct

The tp cvsct command is the TP source command table compiler. It converts a source language command table to the binary form usable by the TP subsystem.

## Usage

tp cvsct path

where:

1. path is the pathname of the source command table. The source command table must have the tpsct suffix. This suffix is assumed if not given.

#### Notes

The binary command table is created in the working directory. Its entryname is that of the source segment with the tpbct suffix. It can be installed as tp\_command\_table\_ in the TP directory only when the TP subsystem is not running.

## Description of the Command Table Source Language

The source language for the command table consists of a list of statements. There may be a global section specifying default values that differ from the system-provided defaults, and then a section for each command.

The syntax of a statement is:

 $\langle$ keyword>:  $\langle$ parameter>;

Comments are started with "/\*" and ended with "\*/".

## GLOBAL SECTION

The global section consists of statements whose values are to be applied to all commands as default values. It appears at the beginning of the command table source segment and is terminated by the first name statement.

The statements in the global section may be any of the statements described in the command section with the exception of the name and entry point name statements. The values specified in the global section may be overridden by statements in the command section.

The global section may specify a default call convention for only queued commands or immediate commands. If an immediate statement is present in the global section, this specifies to which type of command a global section call convention statement applies. If an immediate statement is not present in the global section, a global section call convention statement applies to queued commands.

## COMMAND SECTION

There must be a section in the source command table for each command available to the TP users. Each command section begins with a name statement and must also contain an entry point name statement. The other statements are optional.

The statements are as follows:

- name: name<u>1</u>, name<u>2</u>, ... name<u>n</u>; The  $\overline{\phantom{x}}$  parameter name<u>i</u> is a name by which a TP user can invoke the command.
- entry point name: STR;<br>- STR Is the entry point name of the command. It may be of the form entryname or entryname\$entry point name. All commands or links to them must be in a directory named "commands" in the TP subsystem's directory.
- 

call\_convention: STR;<br>- STR is the entry point name of a subroutine that is used to invoke the command. It converts the input line into arguments for the TPR.<br>It may be of the form reference name or It may be of the form reference name or reference name\$entry\_point\_name. The search rules are used to find reference name the default is the tp call strings subroutine for vere energy mands and the tp\_call\_strings-af\_ subroutine for immediate queued commands and the tp\_call\_strings-af\_ subroutine for immediate  $commands.$  See the "Standard Call Conventions" section below.

cpu\_time limit: N;

The parameter is a decimal integer specifying the maximum amount of cpu time, in seconds, that the command is to use on a single transaction. If the time limit expires, the transaction is aborted. The default is zero (no time limit).

deadline interval: N;

The parameter is a decimal integer specifying the offset in seconds from the time a transaction was queued to its deadline. Of two transactions in the queue at the same time, the one with the earlier deadline will be started first. No attempt is made to execute a deducting with be boarded if its. We absolute the made to execute a transaction by the time indicated as its deadline. The deadline is only used to order the execution of transactions. The default is 60. It may be negative.

immediate: STR; If STR is "yes", the command is executed in the *1/0* process. If STR is "no", the command is queued as a transaction. This is the default.

real\_time.limit: N;<br>- The parameter is a decimal integer specifying the maximum amount of

real time, in seconds, that the command is to use on a single invocation. If the time limit expires, the transaction is aborted. The default is zero (no time limit).

retry\_limit: N; The parameter is a decimal integer specifying the maximum number of times a transaction is to be re-executed if commitment fails. After N+1 tries, the transaction is aborted. The default is 3.

#### Standard Call Conventions

The following call convention subroutines are supplied with the TP subsystem software:

- tp call strings processes the input line and invokes the command like the Multics command processor. Each argument, as separated by white space, is passed as a character string. No active function, quoting or iteration set processing is done.
- similar to tp call strings except the command is tp\_call\_string\_af\_ called as an active function.

## Modifying the Source Command Table Compiler

This section describes the steps necessary to add new items to the command table.

- 1. Add the new items to tp\_command table.incl.pl1.
- 2. Change the source command table compiler. See the description of reduction compiler in Multics System Programming Tools, Order No. AZ03.-
- 3. Recompile all TP subsystem programs that use tp command table.incl.p11, making appropriate changes to use the new items.

tp\_display\_command\_table

Name: tp\_display\_command\_table, tpdct

The tp display command table command prInts tne internal representation of a TP binary-command-table in put data format. The user should be familiar with the internal representation of a TP binary command table.

## Usage

tp\_display\_command\_table {path}

where path is the pathname of a binary command table. tp\_command\_table\_ in the working directory. The default is

## tp\_display\_input\_queue

tp\_display\_input\_queue

Name: tp display input queue, tpdiq

The tp display input queue command prints the internal representation of a TP input queue in put data format. The user should be familiar with the internal structure of a TP input queue.

Usage

tp display input queue {path}

where path is the pathname of a TP input queue. The tpinq suffix is assumed if not given. The default is tp.tpinq in the working directory.

tp\_display\_master\_table

a series a construction de la construction de la

Name: tp\_display\_master\_table, tpdmt

The tp display master table command prints the contents of a IP master table in put data format. The user should be familiar with the internal representation of a TP master table.

## Usage

tp display master table {path}

where path is the pathname of a TP tp\_master\_table\_ in the working directory. master table. The default is

## tp\_display\_output\_queue

tp\_display\_output\_queue

Name: tp\_display\_output queue, tpdoq

The tp display output queue command prints the internal representation of a TP output queue in put aata format. The user should be familiar with the internal structure of a TP output queue.

## Usage

tp\_display\_output\_queue {path}

where path is the pathname of a TP output queue. The tpoutq suffix is assumed if not given. The default is tp.tpoutq in the working directory.

## Name: tp\_meters

The tp meters command displays metering information derived from a IP input queue. This includes:

- the total cpu time and page faults for TPR execution
- the number of successful completions
- the number of errors
- the number of commitment failures
- the minimum, maximum, average and standard deviation of the number of submissions per hour both total and per *liD* process (hours are measured from beginning of time period)
- the mInImum, maximum, average and standard deviation of the time between submission and processing
- the minimum, maximum, average and standard deviation of the time spent in execution, both total and per worker

#### Usage

tp\_meters path {-control args}

#### where:

- 1. path
- is the pathname of a TP input queue to be metered. The suffix tpinq is assumed if not given.
- 2. control args may be chosen from the following:
	- $-$ from DT,  $-$ fm DT

specifies the beginning of the time period. DT must be a string that is acceptable to the convert date to binary subroutine described in the MPM Subroutines. The default is the earliest submission time of a transaction in the queue.

-to DT

specifies the end of the time period. DT must be a string that is acceptable to the convert date to binary subroutine described in the MPM Subroutines. The default is the current time.

tp\_pre\_create.ec

tp\_pre create.ec

Name: tp pre create.ec

The tp pre create exec com creates an empty indexed multisegment file. It should be used before the first reference to an indexed file if the file does not exist or has been truncated. In particular, this should be used to create the TCF, the TP input queue and the TP output queue.

## Usage

ec >unb>tp\_pre\_create path

where path is the pathname of the file to be created.

tp\_reset\_xcn\_num

Name: tp reset xcn\_num

The tp reset xcn num command changes the TP subsystem's current transaction number to a<sup>-</sup>specified<sup>-</sup>value. The next transaction's transaction number will be the current transaction number plus one. The current transaction number can be decreased only when the input queue is completely empty. See the tp\_shrink\_q command. This command should not be used when the TP subsystem is runnIng.

Usage

tp reset xcn num path {transaction num}

where:

**1.** path

is the pathname of the directory containing the control segments for the TP subsystem.

2. transaction num is the new current transaction number for the TP subsystem. The default is zero.

## Name: tp shrink q

The tp shrink\_q command removes from a TP input queue transactions that were processed before a specified time. copied before they are deleted. records concerning The records may be

## Usage

tp shrink q path {-control args}

#### where:

**1.** path is the pathname of a TP input queue from which records are to be removed. The suffix tpinq is assumed if not given.

2. control args may be chosen from the following list:

> -before DT, -be DT removes records of only those transactions that completed before time DT. DT must be a string that is acceptable to the convert date to binary subroutine described in the MPM Subroutines. The default is the current time.

-delete, -dl deletes records without copying them.

-output description STR, -ods STR specifies that the records are to be copied before they are deleted. STR is the attach description of the file to copy the records to. It must be enclosed in quotes.

 $-all, -a$ 

removes all eligible records. This is the default.

-successful

removes the records of transactions that completed successfully.

-errors

removes the records of transactions that aborted. These are transactions that failed for any reason except exceeding their retry limit.

-commitment failure removes the records of transactions that could not be committed. These transactions exceeded their retry limits.

tp\_shrink\_q

لتستست والمتحدث والمتحدث والمتحدث

## Notes

The -delete and -output\_description control arguments are incompatible.

The -output description control argument may be used to specify a file in the storage system or a tape by using appropriate attach descriptions.

This command can be executed while the TP subsystem is running. It can also be used in several processes simultaneously to do such things as put records of successful transactions on tape and records of commitment failure transactions into a file.

Name: tp user

The tp user command edits the TP person-name table. It registers TP users, deregisters<sup>T</sup>TP users and changes their passwords. This command should not be used while the TP subsystem is running. A TP user should not be deregistered if he is signed on, has pending transactions in the input queue or has pending output in the output queue.

## Usage

tp user {path} {-control arg}

where:

- 1. path is the pathname of the TP subsystem's person-name table. The default is tp person\_name table in the working directory.
- 2. control\_arg may be the following:

-input file path, -if path specifies that the input is to is path. The segment contains would type if the command were being used interactively. If there are any errors, write requests will not be performed and the user will be questioned at the end. come from the segment whose pathname exactly the same input as the user

The tp user command keeps prompting the user for requests until the user is finished. Requests that change the information in the TP person-name table are called action requests. The action requests are the following:

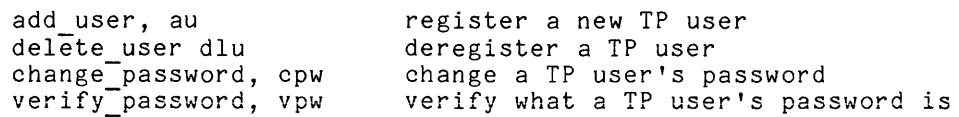

Typing a TP user id after an action request performs that action for a TP user. As many TP user ids may be typed after an action request as desired. The last action will-be performed on succeeding TP user ids until another action request is typed. The prompt indicates what the last action request was. Each action request is explained in more detail below.

TP user ids may contain uppercase characters, lowercase characters, numbers or underscores. They must begin with an uppercase character. TP user ids are from one to 32 characters long. TP user ids are not related to Multics User ids.

Passwords may contain letters or digits. They are from one to eight characters long. If a password is not typed ahead, the user will be prompted for it. The tp user command attempts to ensure that the password does not appear at all on the user's terminal or that it is thoroughly hidden in a string of cover-up characters.

tp\_user

As much input may be typed ahead on a single line as desired. To type a password ahead, enclose it in braces, e.g. {password} If a password is typed ahead, it will not be hidden. The action requests do the following: add user, au registers a IP user. The TP user's password is entered next. delete user, dIu -deregisters a TP user. change password, cpw -changes a TP user's password. entered next. The new password of the TP user is verify password, vpw -verifies a TP user's password. A password is entered next and the verifies a if user s password. A password is entered hext and the<br>user is informed if the typed password is the password of the TP user. In addition to the above action requests, the following requests are also available: previous, p whenever a TP\_user\_id is typed, it is remembered. The previous request uses the last TP user id with the current action request. write, w quit, q help ? writes all changes into the TP person-name table. Action requests change a copy of the TP person-name table. Changes are not made permanent until a write request is done. exits the tp user command. If the TP person-name table has been changed since the last write, the user is questioned. prints information about what may be typed next. prints a list of requests

## Example

The following example registers WSmith, CKent, and RDavis as TP users and changes the password of MJones. Everything following an exclamation point on a line is typed by the user.

> tp user Type "help" for instructions. Request: au WSmith CKent Password for WSmith: Password for WSmith again:

 $\hat{\mathcal{A}}$ 

 $\epsilon$ 

tp\_user

Password for CKent: Password for CKent again: Add user: ! RDavis Password for RDavis: Password for RDavis again: Add user: ! cpw MJones New password for MJones: New password for MJones again: Change password: ! write quit r 1402 0.600 2.2330 102

 $\mathcal{A}^{\mathcal{A}}$ 

## SECTION 4

#### vfile TRANSACTION INTERFACES

This section contains descriptions of the transaction call command and the transaction call subroutine. They are included in this -manual because their interfaces are still preliminary. The transaction call subroutine is used by the TP monitor and should not generally be used by TPRs. The commands and subroutines described in this section are independent of the TP subsystem described in the rest of this manual. The commands and subroutines described in this section may be used without the TP subsystem.

Note that "transaction" has a different meaning in this section than in the rest of the manual. A vfile transaction is a unit of processing that has the appearance of taking place as-an indivisible, atomic operation. The transaction numbers used by vfile bear no relation to the transaction numbers seen by the users of a TP subsystem.

#### Transactions

A transaction is a unit of processing that has the appearance of taking place as an indivisible, atomic operation. Arbitrary procedures involving any collection of vfile indexed files may be invoked as transactions via this subroutine.

#### APPEARANCE

An incomplete transaction terminates either by a successful commitment or by a rollback. That is to say, until a commitment is made, the database appears unchanged, except within the current transaction. Any database modifications that a transaction makes appear simultaneously outside the transaction when a commitment is made.

## PURPOSE

There are two major reasons for encapsulating a procedure as a transaction. The first is to simplify the programmer's task of handling inconsistencies that can arise from operations that are interrupted and not resumed. This may be because of a system crash or an application program error. Second, in the event that a database is shared among several processes, the entire burden of synchronizing file access is removed from the programmer and automatically managed by transaction call .

Each process that uses transaction call requires an I/O switch that associates transactions with a particular database. This I/O switch is attached by the user to a permanent transaction control file (TCF). This is used in conjunction with the files that compose a single logical database.

#### TRANSACTION NUMBERS

Each transaction associated with a TCF has a transaction number. Associated with each TCF I/O switch is a current transaction number. Initially and after a commitment or rollback, the current transaction number is zero indicating that no current transaction is defined for a TCF I/O switch. A transaction number is assigned automatically when an indexed file attached with the -transaction option of vfile is referenced and the current transaction number is zero.

#### REFERENCE LISTS

A per-process reference list is automatically maintained with each TCF I/O switch. It is implemented as an indexed file without records. The reference dist keeps track of passive references made during the course of each transaction so asynchronous changes that might invalidate a transaction can be detected. The reference list also identifies all items modified during the transaction in order to make the database consistent at commitment or rollback time.

#### Files

#### DATABASE

Any collection of vfile indexed files may be a database upon which transactions are applied. AIT that is required is that a common TCF always be used in conjunction with references to any file in the database, and that the individual database files be attached with the -transaction option of vfile specifying a TCF I/O switch attached to the TCF of the database.

## TRANSACTION CONTROL FILE

The TCF is a permanent indexed file containing index entries but no records. The user is responsible for its creation, but the TCF is implicitly manipulated by vfile and transaction call , so that no explicit user operations on the TCF are required. The TCF is a permanent indexed fil<br>records. The user is responsible for its<br>manipulated by vfile\_and transaction\_call\_<br>on the TCF are required.

## TCF ENTRIES

Keys are added to the TCF when a transaction number is assigned for a new transaction. Each key's descriptor is a flag indicating the logical completion state of a single transaction. Thus the atomicity of a transaction is reduced to changing the descriptor of its TCF entry.

## OPENING CONSTRAINTS

In order to use transaction call, the user must first attach and open the database's TCF. Then all database files to be referenced must be attached and opened before starting any transactions. None of these files should be closed **within a transaction. If concurrent transactions are performed on a common**  database, the -share option of vfile must be given in the TCF attach description as well as in the attach descriptions of the shared database files.

## ASYNCHRONOUS CHANGES

When a commitment is attempted or upon referencing a database item previously read in the same transaction, it is possible that an error resulting from an asynchronous change by another transaction may be detected. An asynchronous change occurs when the current transaction reads an item, and then another transaction makes a commitment which changes the item before the current transaction commits or rolls back. This situation makes it impossible to correctly complete the current transaction, and the transaction must be rolled back. To determine whether an unexpected error was caused by an asynchronous database change, use the transaction\_call\_\$status entry with the verify\_refs<br>switch on.

See the description of the vfile *1/0* module in the MPM Subroutines. See the description of the transaction call command for a description of the command level interfaces corresponding to the transaction call entries.

Name: transaction call, trc

The transaction call command performs, controls, or obtains status information about atomIc database operations.

## Usage

transaction call opname switchname {args}

#### where:

- 1. opname designates the operation to be performed.
- 2. switchname is the name of the transaction control file (TCF) *1/0* switch.
- 3. args

are variable, depending on the particular operation to be performed. The opnames permitted, followed by their alternate forms, are:

assign, a commit, c number, n rollback, r status, s transact, t

Usage is explained below under a separate heading for each designated operation. functionally. The explanations are arranged alphabetically rather than

Operation: assign, a

transaction call assign switchname

This command reserves a unique transaction transaction by creating a new entry in the TCF. number for the current

#### Operation: commit, c

transaction call commit switchname

This command attempts to complete the current transaction. If successful, the current transaction number is reset to zero.

Operation: number, n

transaction call number switchname

للشاريب

This command prints the current transaction number.

Operation: rollback, r

transaction call rollback switchname

This command undoes all modifications made on behalf of the current transaction and resets the current transaction number to zero.

Operation: status, s

transaction call status switchname {transaction\_ no} {-control\_args}

#### where:

- 1. transaction no is the number of the transaction whose status is to be found. If omitted or zero, the current transaction number is used.
- 2. control args may be chosen from the following:
	- -brief, -bf suppresses the counting and printing of the number of passive and nonpassive references made by the transaction.
	- -verify, -vf specifies that all passive references are checked for asynchronous changes.

This command prints the status of any transaction associated with a TCF.

## Operation: transact, t

transaction call transact switchname {-control\_args} command line

#### where:

1. control args may be chosen from the following:

-retry N

specifies the maximum number of times the transaction is to be retried if commitment fails. The default is zero.

-signal

specifies that if commitment fails and the retry count has been exceeded, the transaction failure condition is signaled. This is the default.

- -no signal specifies that the transaction failure condition should not be signaled if commitment fails and the retry count has been exceeded.
- 2. command line  $\overline{\textbf{1}}\textbf{s}$  a Multics command line that need not be enclosed in quotes.

This command executes a given command line as a transaction.

If the -signal control argument is specified, a handler for the program\_interrupt condition is established. This handler re-executes the command line. The default action for the transaction failure condition prints a message and returns to command level. The start command does not re-execute the command line. The transaction is rolled back before the transaction failure condition is signaled.

## Notes

If no transaction number has been obtained via the assign operation, a transaction number is automatically assigned upon the first reference to a database item within a new transaction. The TCF I/O switch must be open for update.

See the description of the transaction call subroutine for more detailed information.

**Name: transaction call** 

The transaction call subroutine manages  $\texttt{write}\_\texttt{v}$  including committing and rolling back. **transaction mechanism** of

استشكارها يكتئب وبالاستراد وبكساء والمرادي المراد وساروا وسارك سكنون ويمس سيوطئ وكالمراد المشاورة الساري

Entry: transaction call\_\$assign

This entry reserves and returns a unique transaction number for the current transaction. The current transaction number must be zero, i.e., undefined, before this entry is used. The current transaction number is changed to the transaction number of the transaction. The TCF *1/0* switch must be opened for update so that a new entry can be created.

#### Usage

declare transaction call \$assign entry (ptr, fixed bin(35), fixed bin(35));

call transaction call \$assign (tcf iocb ptr, transaction no, code);

where:

- 1. tcf\_iocb\_ptr (Input)<br>is a pointer to the iocb for the TCF I/O switch.
- 2. transaction no (Output) is the new transaction number.
- 3. code (Output) is a standard status code.

## Notes

The user is not required to assign a transaction number at all, in which case one is automatically assigned upon making the first reference to a database item of the new transaction.

Entry: transaction call \$commit

This entry attempts to complete the current transaction on a database associated with a TCF *1/0* switch. The current transaction number becomes zero if the commitment is successful.

## Usage

declare transaction call \$commit entry (ptr, fixed bin(35), fixed bin(35)); call transaction\_call\_\$commit (tcf\_iocb\_ptr, transaction\_no, code);

## where:

- 1. tcf iocb ptr (Input) is a pointer to the iocb for the TCF I/O switch.
- 2. transaction no (Output) is the transaction number of the transaction whose completion was attempted.
- 3. code (Output) is a standard status code. It may be: error table \$asynch change If an asynchronous change was detected

Entry: transaction call \$number

This entry returns the current transaction number.

## Usage

declare transaction call \$number entry (ptr, fixed binary (35), fixed binary  $(35)$ ;

call transaction call \$number (tcf iocb ptr, transaction no, code);

#### where:

- 1. tcf iocb ptr (Input) is a pointer to the iocb for the TCF I/O switch.
- 2. transaction no (Output) is the current transaction number.
- 3. code (Output) is a standard status code.

Entry: transaction call \$rollback

This entry undoes all modifications that have been made by the current transaction in a database.

## Usage

declare transaction\_call\_\$rollback entry (ptr, fixed bin(35), fixed bin(35)); call transaction call \$rollback (tcf iocb ptr, transaction no, code);

where:

- 1. tcf\_iocb\_ptr (Input)<br>is a pointer to the iocb for the TCF I/O switch.
- 2. transaction no (Output) is set to the transaction number of the aborted transaction.
- 3. code (Output) is a standard status code.

#### Notes

The effect of a rollback is logically invisible outside the current transaction. The transaction number for a rolled-back transaction is not reused. After issuing a rollback, the current transaction number of the TCF I/O switch becomes zero, i.e., undefined, and the database is restored to the state following the last commitment.

transaction call \$status Entry:

This entry returns the status of any transaction associated with a TCF. If the verify returns the status of any transaction associated with a for. If<br>the verify refs switch is on, this entry checks items in the reference list of the transaction for asynchronous changes caused by another transaction.

#### Usage

- declare transaction call \$status entry (ptr, fixed binary (35), bit (36) aligned, ptr, fixed-binary, fixed binary (35»;
- call transaction call \$status (tef iocb ptr, transaction no, tre flags, tre status ptr, transaction status, code);

where:

- 1. tcf\_iocb\_ptr (Input)<br>is a pointer to the iocb for the TCF I/O switch.
- 2. transaction no (Input) is the transaction whose status is desired. Zero indicates the current transaction.

transaction\_call\_ distribution call transaction\_call\_

3. trc flags (Input) indicates what operations to perform. See "Notes" below.

- 4. trc status ptr (Input) is a pointer to a trc status structure in which information is returned. If this pointer is null, the information contained in the structure is not returned. See "Notes" below.
- 5. transaction status (Output) is the status of the transaction. See the description of transaction status in the trc status structure below.
- 6. code (Output) is a standard status code. It may be: error table \$asynch change If an asynchronous change was detected

## Notes

**If an asynchronous change is detected, the reference counts will not be**  correct.

The trc flags argument is a bit string of the following structure:

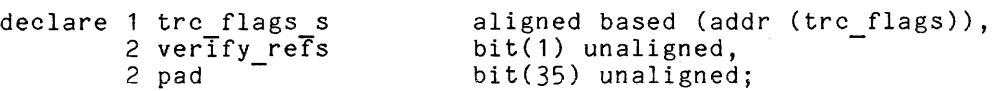

## where:

- 1. verify\_refs (Input) indicates whether or not to check for asynchronous changes. "O"b don't check for asynchronous changes "l"b check for asynchronous changes
- 2. pad (Input) is reserved for future use and must be zero.

This structure is declared in transaction call.incl.pl1.

The trc status ptr pointer points to the following structure:

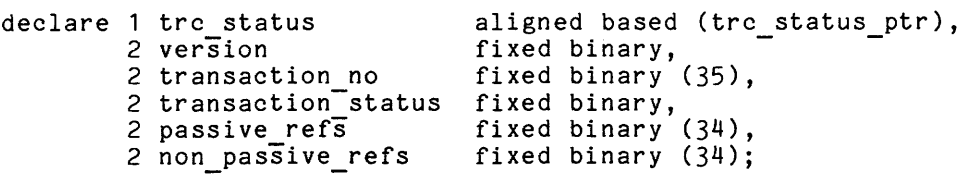

### where:

1. version (Input) is the version of the trc status structure. It must be 1.
- 2. transaction no (Output) is the transaction number of the transaction the status information describes.
- 3. status (Output) is the status of the transaction. It may be:<br>tre INCOMPLETE (0) The transaction is i (0) The transaction is in progress but has not been committed or rolled back yet. trc COMMITTED (1) The transaction has been committed.<br>trc ROLLED BACk (2) The transaction has been rolled bac trc<sup>-</sup>ROLLED BACk (2) The transaction has been rolled back.<br>trc<sup>-</sup>UNDEFINED (3) No TCF entry for this transaction exi (3) No TCF entry for this transaction exists.
- 4. passive refs (Output) Is the number of items transaction so far. referenced but not modified in the
- 5. non passive refs (Output) is the number of items modified in the transaction so far.

The structure and the named constants are declared in the include file transaction call.incl.pl1.

Entry: transaction call \$transact

This entry executes a command line as an atomic transaction on a specified database. If the commitment is unsuccessful, the transaction is'rolled back.

#### Usage

declare transaction call \$transact entry (ptr, char(\*), fixed bin (35), fixed bin  $(35)$ ;

call transaction call \$transact (tef iocb ptr, command line, transaction no, code);

#### where:

- 1. tcf\_iocb\_ptr (Input)<br>is a pointer to the iocb for the TCF I/O switch.
- 2. command line (Input) -----<br>is a Multics command line that is to be executed as a single transaction.
- 3. transaction no (Output) is the transaction number of the transaction.
- 4. code (Output) is a standard status code. It may be: error table \$asynch change if the transaction was rolled back

#### SECTION 5

#### ERROR HANDLING AND RECOVERY

#### CRASH RECOVERY

A system crash usually does not result in the loss of data. However, processes are destroyed and so transactions are interrupted. When transaction processing starts again, new processes are created. All work associated with<br>incomplete transactions is discarded. The aborted transactions are incomplete transactions is discarded. The aborted transactions automatically rescheduled. When there is loss of data, most of the input queue should be intact on disk. Records modified after the time corresponding to a consistent database should be made consistent with the rest of the database. Those transactions should then be rerun.

No facilities are provided with this release for journalizing the input queue or for adjusting databases or queues in case of loss of data.

#### TRANSACTION ERROR HANDLING

The TP subsystem recovers from unexpected errors by TPRs. When a TPR raises an unrecoverable condition, the worker process aborts the transaction and sends the user a message to that effect. A message with the actual cause of the error is written into the absentee output segment. Then the worker process rolls back any changes made and goes on to the next transaction. Recoverable conditions include command error and endpage. A TP administrator can insert his own condition handler to detect what he considers to be recoverable conditions.

Sometimes a transaction cannot be committed because of asynchronous changes caused by another transaction. When this happens, the changes made by the transaction are rolled back and the transaction is retried. The maximum number of retry attempts for a particular TPR is specified in the command table.

#### SECTION 6

#### GUIDELINES FOR WRITING TPRS

#### DESCRIPTION OF OPERATING ENVIRONMENT

All TPRs run in the worker process, except for immediate commands which run in the I/O process. Therefore, Multics access control is performed with respect to the worker or I/O process's access identifier, not the TP user who submitted the transaction. A TPR should not alter the environment by changing such things as the working directory or search rules. TPRs must be serially reusable. Therefore, a TPR must explicitly initialize certain types of data rather than use language initialization facilities. See the appropriate language section below. TPRs may call other programs; however in the worker process, the other programs should be explicitly initiated in the worker absentee control segment. All TPRs in the worker process are run within a run unit. There is not necessarily a new run unit for each transaction. TPRs may not start new run necessarily a new run units because run units are not recursive. TPRs may be installed whenever the TP subsystem is not running.

#### CALLING CONVENTIONS

TPRs are called using a call convention specified in the command table. A TP administrator may define TP subsystem specific call conventions. A call convention specifies the relation between the command line a TP user enters and how the arguments are passed to the TPR. The command table specifies an external procedure which implements the call convention.

#### IMMEDIATE COMMANDS

Immediate commands are called as active functions. The active function return string is printed on the TP user's terminal. Immediate commands should not make database references or do any input/output with the terminal.

#### INPUT/OUTPUT

Input/Output in the TP subsystem may be of various kinds:

- Terminal Input
- Terminal Output
- File Input/Output
- Peripheral Input/Output

Their relation to the TP subsystem is explained in the following paragraphs, as well as use of the Multics Relational Data Store (MRDS).

#### Terminal Input

In this release, TPRs may not ask for input from the TP user who submitted the transaction. All input from the user must be specified on the command line. TPRs should not try to read from the user input I/O switch.

#### Terminal Output

In the worker process, the user\_output I/O switch is attached to an I/O module which puts output into the output queue. Therefore, anything written on the user output I/O switch is ultimately printed on the terminal of the TP user who submitted the transaction. A TPR may not send output to any other TP user. A TPR should not make any assumptions about the physical characteristics of a TP user's terminal. The terminal a TP user enters a transaction from may not be the same one that he is using when the output is printed.

The error\_output I/O absentee output<sup>-</sup>segment. messages. switch is attached to Therefore, error\_output the I/O or worker process's may be used to log errors or

#### File Input/Output

All I/O switches used by any TPR should be attached and opened via io call in the worker process absentee control segment to reduce TPR execution overhead. Refer to the specific language section to determine when a file opened with language I/O facilities needs to be closed with language I/O facilities. In the Multics I/O system, there is a distinction between directly invoking the I/O system to open or attach an I/O switch and using language I/O facilities to open a file. Language I/O facilities will leave the I/O switch in the state in which they found it. See the MPM Reference Guide, "Programming Language Input/Output Facilities", for more information. Only vfile indexed files may be protected by the commitment mechanism.

Sometimes an asynchronous change causes a language I/O error. The TPR must determine if language I/O errors are the result of an asynchronous change or something fatal. If the language I/O error was caused by an asynchronous change, the TPR should call tp rollback transaction. Each section on TPR languages explains how to handle  $\overline{t}$ his problem.

#### Peripheral Input/Output

TPRs may request that files be printed with the dprint subroutine described in the MPM Subsystem Writer's Guide. Tapes may be used via the tape I/O modules described in the MPM Peripheral Input/Output manual. If a TPR attaches a tape, it should also detach it and establish a cleanup handler to detach the tape if the TPR is aborted.

All databases used by any TPR should be opened in tp init database.ec to reduce TPR execution overhead. All files of a database that will be used should also be readied in tp init database.ec. When a TPR is invoked, all its databases should be open and all files that will be used should be ready. A TPR may call dsl \$get dbi to obtain the database index. TPRs should not finish a file or close-any databases. When a database is created, the -control control argument of create\_mrds\_db should be used to specify the TP subsystem's TCF.

#### TPR LANGUAGES

PL/I

TPRs must initialize all static storage each time they are called. The stop statement should not be used. Output written on the default sysprint file is ultimately printed on the TP user's terminal. The default sysin file should not be read from. The columnposition, linenumber and pagenumber of external files are undefined when a TPR is started.

Before a TPR returns and before tp rollback transaction is called, the TPR need only close stream files and record files for which locate statements are being used. The TPR should also free any based or controlled storage that is allocated. It is not necessary to have a cleanup handler that closes files or frees based and controlled storage. A cleanup handler is needed to detach a tape only if language *1/0* facilities were not used to attach the tape.

Only PL/I indexed sequential data sets may be protected by the commitment mechanism. An asynchronous change may cause the transmit condition to be raised. The following on unit should be included in each TPR to roll back the transaction if an asynchronous change occurs. It should be established for each file protected by the commitment mechanism. The identifier "keyed\_file" below is the file value for which on unit is established.

```
on transmit (keyed_file) 
     begin;<br>declare code
            \deltaeclare code fixed binary (35);
            declare continue_to_signal entry (fixed binary (35)); 
            declare transaction error condition;
            declare error_table_$asynch_change<br>
fixed binary (35) external static;
            declare error_table_$asynch_deletion<br>fixed binary (35) external static;<br>declare error table $asynch insertion
                                            \overline{f}ixed binary (35) external static;
            declare error_table_$record_busy<br>fixed binary (35) external static;
            declare p11 io $error code entry (file) returns (fixed binary (35)); 
            declare tp\_FolIndex\_transaction<br>entry ();
```

```
end; 
     code = pl1 io $error code (keyed file); 
     if code = \overline{e}rror table $asynch change
           : code = error table $asynch deletion
           : code = error-table-$asynch-insertion 
           | code = error_table_$record<sup>-</sup>busy
     then call tp rollback transaction";
     call continue to signal (code); 
     if code \hat{=} 0
     then signal transaction error;
```
### COBOL

COBOL TPRs run in implicitly started COBOL run-units. Therefore the STOP or STOP RUN statements should not be used. The EXIT PROGRAM statement should be used to finish a TPR. Input from the command line can be passed as a character string or a structure to the COBOL TPR by a call convention routine written in PL/I. See the Multics COBOL Users' Guide, Order No. AS43, for more information. Since a program may be called many times within a COBOL run-unit, all data should be explicitly initialized when the TPR starts. The ACCEPT statement should not be used. The DISPLAY statement with the UPON SYSOUT phrase may be used to output information to the TP user who submitted the transaction. The DISPLAY statement with the UPON CONSOLE phrase may be used to put messages into the worker process' absentee output segment. The COBOL Message Control System should not be used.

To reduce overhead associated with opening and closing files, an external switch should be used to indicate if files have been opened. The first thing every COBOL TPR should do is call an initialization program to open files if the external switch is off. The called intialization program should open all external files that are used by any TPR. The initialization program should then turn the external switch on to indicate that files have been opened. It is not necessary to close external files.

Only COBOL files with relative organization or indexed organization may be protected by the commitment mechanism. The FILE-CONTROL paragraph for each file protected by the commitment mechanism should include the following FILE STATUS clause:

FILE STATUS IS status-key-name-1, status-key-name-2

The status keys are described as follows:

WORKING-STORAGE SECTION. 01 status-keys. 02 status-key-name-1 PICTURE XX. 02 status-key-name-2 PICTURE 9999. 02 status-key-3 REDEFINES status-key-name-2. 03 w PICTURE 9. 03 x PICTURE 9. 03 yz PICTURE 99.

The following USE procedure should be included in each TPR to roll back the transaction if an asynchronous change occurs. It should be specified for each file protected by the commitment mechanism. The file for which the USE procedure is specified. word "file-name" below is the

PROCEDURE DIVISION. DECLARATIVES. check-status SECTION. USE AFTER STANDARD ERROR PROCEDURE ON file-name. check-for-asynch-change. IF (status-key-name-1 = "30") AND (w = 3 OR 4 OR 5 OR 6 OR 7) AND  $(x = 4 \text{ OR } 6 \text{ OR } 7 \text{ OR } 8)$  AND  $(yz = 30)$ CALL "tp\_rollback\_transaction ". CALL "print cobol error \$switch" USING "error\_output". CALL "signaT " USTNG "tFansaction error". EXIT PROGRAM. END DECLARATIVES.

#### FORTRAN

FORTRAN TPRs should be written as FORTRAN subroutines. The stop statement should not be used. The return statement should be used to finish a TPR. Input from the command line can be passed as arguments to the FORTRAN TPR by a call convention routine written in PL/I. Alternatively, the PL/I call convention routine can put the TPR's input into a FORTRAN common block. See the Multics Fortran Users' Guide, Order No. CC70, for more information about how PL/I and FORTRAN programs communicate. TPRs should not use the read statement with the default unit numbers (5 or 41) or the input statement. To produce output that is ultimately displayed on the terminal of the TP user who submitted the transaction, use the write statement with the default unit numbers (6 or 42) or the print statement.

It is not necessary for FORTRAN TPRs to explicitly close files. However, a TPR should explicitly close a tape file when it is finished with it.

Only FORTRAN direct access files may be protected by the commitment mechanism. An asynchronous change may result in an error message in the absentee output segment. This message can be ignored. A FORTRAN TPR need not include error processing for asynchronous changes. If a FORTRAN TPR encounters an asynchronous change, the transaction will be rolled back and retried.

#### COMMITMENT AND ROLLBACK FEATURES

The system provides a commitment facility which updates a file with all changes made by the process since the last commitment. Any changes made before the commitment are invisible to other users. At any time before the commitment, all changes made since the last commitment may be rolled back.

In the TP subsystem, a commitment is automatically attempted at the end of each transaction. It is recommended that TPRs not perform intermediate commitments since this may affect the TP recovery mechanism.

However, if a TPR takes a long time to execute, there is an increased probability that some of the records read would have since been changed by another transaction. If this is likely, the TPR should be written to include a call to transaction call \$status with the verify refs switch on or to tp verify transaction: Tnis will indicate whether a commitment would succeed if issued at that time. If it wouldn't, there is no reason to continue further. The TPR should call the tp rollback transaction subroutine which will roll back the current work and reinvoke the TPR.

#### INDEX

aborting transactions<br>see tp\_rollback\_transaction\_<br>subroutine access  $1-4$ ,  $2-3$ ,  $2-4$ ,  $6-1$  see access control list access control lists (ACLs) 2-2 adding TP user<br>tp\_user command assign operation<br>see transaction\_call command asynchronous changes 3-14, 4-3, 4-5,  $4-10$ , 5-1, 6-2 atomic database operations 4-4 attaching slave channels see slave channels binary command table<br>see tp\_cvsct command tp\_display\_command\_table C call convention 3-29, 6-1, 6-5 canceling changes<br>see tp\_rollback\_transaction\_ subroutine<sup>-</sup> canceling transactions<br>see tp\_cancel command<br>see tp\_io\_cancel command changing TP user password tp\_user command changing transaction number 3-37 channels 2-9, 3-11 COBOL see dial facility see TPR languages command context I/O process 3-1 master process 3-1 outside TP 3-1 worker process 3-1 collection delay time 2-4 command directory 2-3, 2-6 command line executed as a transaction 4-11 executed as transaction 4-6 command processing 3-30

A

compiler modification ^3-30<br>see source language command table commands used outside TP 3-27 commit operation see transaction call command commitment 2-4, 3-13, 3-14, 3-15, 3-35, 3-39, 5-1, 6-5 constraints see file opening constraints cpu time<br>see tp\_meters command creating an empty file 3-36

command table 2-6, 3-28, 6-1

#### D

deadline 1-1, 1-4, 3-5, 3-22, 3-29 see tp\_change\_deadline command deadline time 3-29 debugging tools tp\_display\_command\_table<br>tp\_display\_input\_queue<br>tp\_display\_master\_table<br>tp\_display\_output\_queue defining a TP subsystem 2-1 deleting records from input queue 3-38 deleting TP user<br>tp\_user command dial access request 2-9 dial facility 1-4, 2-3, 2-9 dialok 2-3<br>see dial facility dial id 2-1, 3-25 directory of commands 2-3 E

ear<br>see enter abs request enter abs request command 2-7 error handling 5-1 errors see tp\_meters command

file garbage collection collection delay time file input/output 6-1 file opening constraints 4-3

FORTRAN see TPR languages

#### I

I/O process 1-2, 1-4, 2-2, 2-7, 2-9, 3-1 absin file 2-4 I/O process commands 3-17 immediate commands 1-4, 3-30, 6-1 initiating transaction processing 3-17 input queue 1-2, 1-4, 2-1, 2-4, 2-8, 3-4, 3-7, 3-19, 3-35, 3-36 maintenance 2-8 removing records<br>see tp\_shrink\_q command tp\_display\_input\_queue input/output 6-1 file 6-1 peripheral 6-1 terminal 6-1

```
io start up.absin 2-4<br>see I/O process
```
#### L

language I/O facilities 6-2 languages 1-1<br>see TPR languages

#### M

managing transaction processing 2-7 master process 1-2, 1-4, 2-2, 2-3, 2-7, 2-8, 2-9, 3-1, 3-9 master process commands 3-3 master table 1-4, 2-3 tp\_display\_master\_table metering information 3-7, 3-35 MRDS 2-1, 2-4 Multics Relational Data Store (MRDS) 6-3 Multics TP subsystem see TP subsystem N

nonpassive references 4-5 number operation<br>see transaction\_call command operating a TP subsystem 2-7 order of execution 1-6 output queue 1-2, 1-4, 2-1, 2-4, 3-36 tp display\_output\_queue

#### P

page faults<br>see tp\_meters command parallel TP subsystems 2-9 passive references 4-5 pending requests<br>see tp io list pending requests<br>command see tp\_list\_pending\_requests command peripheral input/output 6-1 personal identifier see TP user id PL/I see TPR languages

## processing transactions<br>see tp\_worker\_start command

```
proxy 2-3, 2-6
```
#### R

reference list 4-2 registered personal identifier see TP user id removing records from input queue 3-38 removing transactions<br>see tp\_cancel command<br>see tp\_io\_cancel command restart 1-4, 2-7 rollback 1-1, 1-4, 3-13, 3-20, 4-9, 6-5 rollback operation see transaction call command rolling back changes<br>see tp\_rollback\_transaction\_ subroutine<sup>-</sup> run unit 2-4, 6-1

#### S

security 1-4 setting up a TP subsystem 2-3 shutdown 1-4, 2-8<br>see tp\_stop command shutting down transaction processing 1-4 signon TP access request 3-17

CC96

source language command table see tp\_cvsct command

slave channels 2-9, 3-25

starting a TP subsystem tp\_start command

starting transaction processing 2-7 **tp\_start command** 

status of transactions<br>see tp\_get\_xcn\_status command<br>see tp\_io\_get\_xcn\_status command

status operation see transaction call command

subroutine context worker process 3-1

successful completions see tp\_meters command

system administrator 2-3

system crash 4-1, 5-1

#### T

TCF see transaction control file terminal input 6-1 terminal output 1-4, 6-1 terminating transaction processing see tp\_io\_signoff command test mode<br>see tp\_io\_enter\_test\_mode command<br>see tp\_io\_exit\_test\_mode command test processes 2-9 **testing**  TP administrator 1-4, 2-2, 2-3, 3-1, 5-1, 6-1 TP process names 2-2, 2-4 TP session 3-9 TP subsystem 1-1, 1-2<br>attaching TCF see tp worker init tcf command call conventions 6-1 command table 6-1 commands 3-1 commands used outside 3-27 defining a subsystem 2-1<br>deregister user deregister user<br>tp\_user command directory 2-3, 2-7 error handling 5-1 initiating a TP session<br>see signon TP access request input/output 6-1<br>opening TCF see tp worker init tcf command<br>process names  $2-2$ 

process names are register user<br>tp user command<br>see command context set-up procedure 2-3 shutdown 2-8<br>see tp stop command<br>signed on users see tp\_who command

TP subsystem (cont) source language command table compiler see tp cvsct command specific user requests 1-1 startup see tp start command start up-exec com 2-6 subroutines 3-1 termination see tp io signoff command test mode 1-20, 3-21 testing 2-9 transaction control file (TCF) 2-4<br>users see tp\_who command<br>User\_ids<sup>-2</sup>-2 TP subsystem startup 2-7 TP user 1-1 tp\_user command TP user identifier see TP user id tp.tcf see transaction control file tp.tpinq see input queue tp.tpoutq see output queue TPR see transaction processing routine TPR languages 1-1 COBOL 6-4 FORTRAN 6-5  $PL/I$  6-4 tp\_add\_user command 2-6 tp\_cancel command 3-4 tp change deadline command 3-5 tp command table tp cvsct-command tp\_display\_command table tp\_command\_table\_ 2-6 tp command table \$ see command table tp\_cvsct command 3-28 tp\_display\_command\_table 3-31 tp\_display\_current\_xcns command 3-6 tp\_display\_input\_queue 3-32 tp\_display\_master\_table 3-33 tp\_display. output queue 3-34 tp\_get\_xcn\_status command 3-7 tp\_init\_database.ec  $2-1$ ,  $2-4$ ,  $6-3$ tp\_io\_cancel command 3-19  $tp\_io_{\text{enter}\_\text{test}\_\text{mode}$  command  $2-10$ ,  $\frac{3}{2}-20$  $tp_i$  io exit test mode command  $2-10$ ,<br> $\frac{3}{2}-21$ tp\_io\_get\_xcn\_status command 3-22

```
tp\_io\_list\_pending\_requests command 3-23tp_io_signoff command 3-24 
tp_io_start command 2-9, 3-25 
tp_io_who command 3-26 
tp list pending requests command 3-8
tp_master_table_ 2-1 
tp_master_table $<br>
see master table
tp meters command 2-8, 3-35tp_meter_table_ 2-3 
tp_person_name_table 2-1, 2-6
tp_person_name_table_$see person-name<br>table
tp pre create exec com 2-3, 2-4, 2-6, 3-36tp_reset_xcn_num command 3-37 
tp\_rollback transaction subroutine 3-13, 6-6tp_{shrink_q} command 2-8, 3-37, 3-38tp_start command 2-7, 3-9
tp start command 2-7
tp\_start\_up.ec 2-1<br>tp stop command 2-8, 3-10
tp_user command 3-40 
TP user id 3-11, 3-17, 3-18, 3-26 
tp_verify_transaction_ subroutine 3-14, 6-6tp_who command 3-11 
tp_worker_init_tcf command 3-15
tp_worker_start command 2-9, 3-16 
transact operation see transaction call command 
transaction 1-1 
     see tp rollback transaction
   subroutine<sup>-</sup><br>not completed
      see tp io list pending requests<br>command
   see tp list pending requests<br>command<br>removing<br>see tp cancel command<br>see tp-io cancel command<br>roll back
    roll back<br>see tp_io_enter_test_mode command
   start worker process<br>start worker process<br>see tp_worker_start command
   status - - -<br>see tp_get_xcn_command<br>see tp_io_get_xcn_status command
 transaction control file (TCF) 2-1, 
   2-3, 2-9, 3-15, 4-2<br>attaching
    attaching<br>see tp_worker_init_tcf command
    entries -4-2<br>entries -4-2<br>entry -44
```

```
transaction control file (TCF) (cont) 
  I/O switch 4-2, 4-4, 4-7 opening
  opening<br>- see tp worker init tcf command<br>transactIon status - 4-5, 4-9
transaction failure condition 4-6 
transaction number 1-6 
transaction processing see TP subsystem 
transaction processing routine (TPR) 
      1-1, 1-4, 1-6, 2-6, 3-13, 3-14, 
   3-35, 4-1, 5-1, 6-5 
input/output 6-2 
  writing 6-1 
transaction processing subsystem see TP subsystem 
transactions currently displayed 3-6 
transaction call command 4-4 
transaction call subroutine 4-7 
transaction call $assign entry 4-7
transaction_call_$commit entry 4-7 
transaction call $number entry 4-8
transaction call $rollback entry 4-8
transaction call $status entry 4-9
transaction_call_$transact entry 4-11
```
u

unprocessed transactions<br>see tp\_io\_list\_pending\_requests<br>command see tp\_list\_pending requests command unrecoverable condition 5-1 user transaction 1-4 User ids 1-4, 2-2, 2-3, 2-6

v

vfile attaching files 6-5 transaction interfaces 4-1 transaction mechanism 4-7 vfile transaction commitment 4-1, 4-4, 4-7 executing command line 4-6, 4-11 number 4-1, 4-2, 4-4, 4-8 number assignment 4-6 rollback 4-1<br>status 4-9 termination 4-1 w worker process 1-2, 1-4, 2-2, 2-7, 2-9, 3-1, 6-1 absin file 2-4

commands 3-12<br>see tp\_worker\_start command<br>subroutines 3-12

```
worker start up.absin 2-1
```
worker start up.absin (cont) see worker-process

 $\sim$   $\sim$ 

### HONEYWELL INFORMATION SYSTEMS

Technical Publications Remarks Form

TITLE SERIES 60 (LEVEL 68) MULTICS TRANSACTION PROCESSING REFERENCE MANUAL ORDERNO·\_I~c~C=9~6~~~1~ \_\_\_\_\_\_ <sup>~</sup> ftA"'eft I U I U I JUNE 1979

#### ERRORS IN PUBLICATION

SUGGESTIONS FOR IMPROVEMENT TO PUBLICATION

Your comments will be promptly investigated by appropriate technical personnel and action will be taken D as required. If you require a written reply, check here and furnish complete mailing address below.

TITLE \_\_\_\_\_\_\_\_\_\_\_\_\_\_\_\_\_\_\_\_\_\_\_\_\_\_\_\_\_\_\_\_\_\_\_\_\_\_\_\_\_\_ \_

COMPANY \_\_\_\_\_\_\_\_\_\_\_\_\_\_\_\_\_\_\_\_\_\_\_\_\_\_\_\_\_\_\_\_\_\_\_\_\_\_ \_\_\_

ADDRE~ \_\_\_\_\_\_\_\_\_\_\_\_\_\_\_\_\_\_\_\_\_\_\_\_\_\_\_\_\_\_\_\_\_\_\_\_\_\_ \_\_

FROM: NAME \_\_\_\_\_\_\_\_\_\_\_\_\_\_\_\_\_\_\_\_\_\_\_\_\_\_\_\_\_\_\_\_\_\_\_\_\_\_\_\_\_\_ \_\_ DATE \_\_\_\_\_\_\_\_\_\_\_\_\_\_ \_

I I I I I .J

PLEASE FOLD AND TAPE -NOTE: U. S. Postal Service will not deliver stapled forms

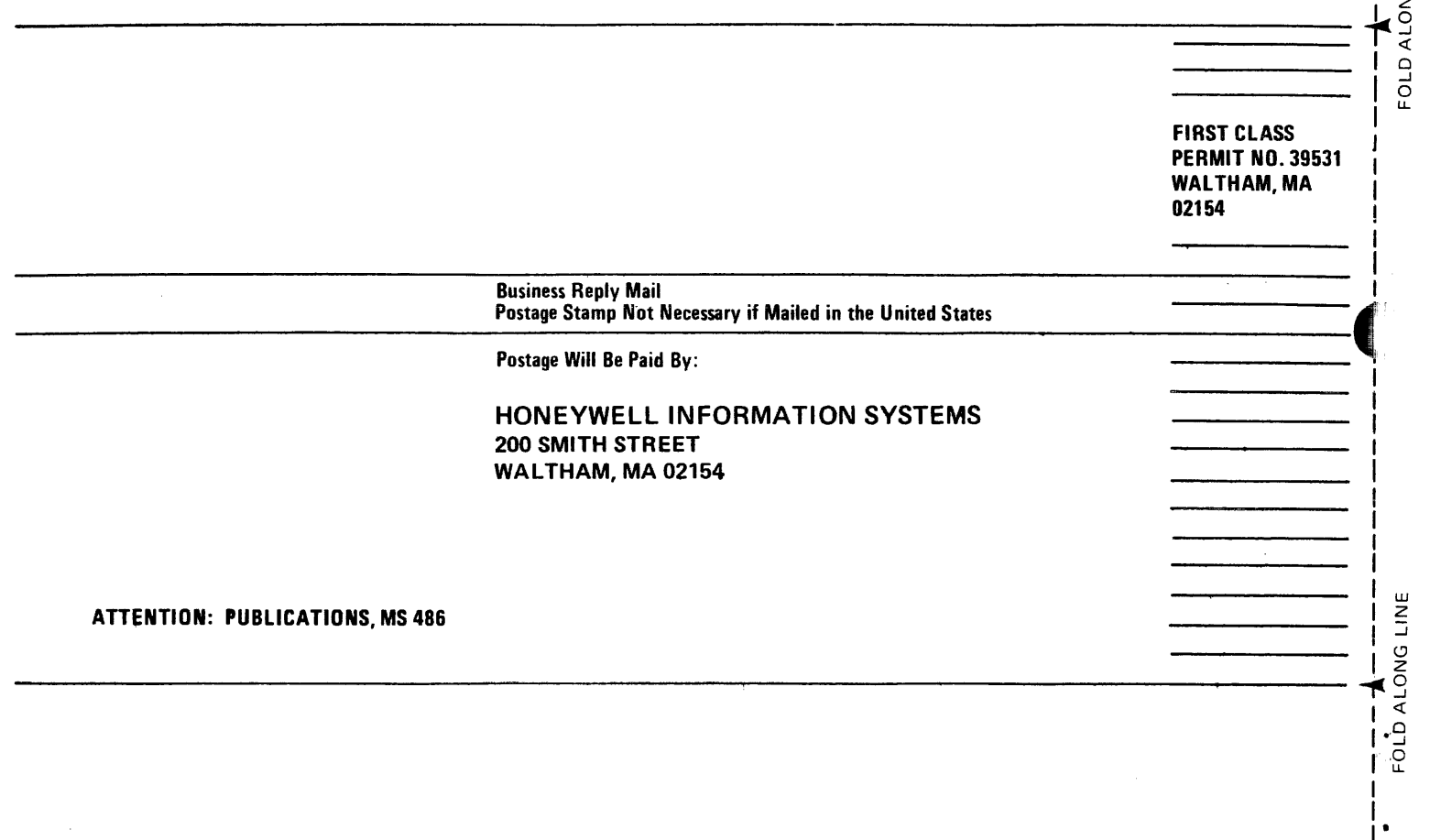

# **Honeywell**

I • I I J I I

I I I I  $\blacksquare$ I" I I I

I I I I  $\overline{\mathbf{f}}$ 

CUT ALONG LINE

I I I-I ,. i .≝<br>I  $\frac{1}{2}$ 

I I I

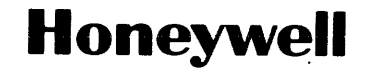

 $\sim$ 

Honeywell Information Systems<br>In the U.S.A.: 200 Smith Street, MS 486, Waltham, Massachusetts 02154<br>In Canada: 2025 Sheppard Avenue East, Willowdale, Ontario M2J 1W5<br>In Mexico: Avenida Nuevo Leon 250, Mexico 11, D.F.

23998. 1679. Printed in U.S.A. CC96-01

 $\sim$